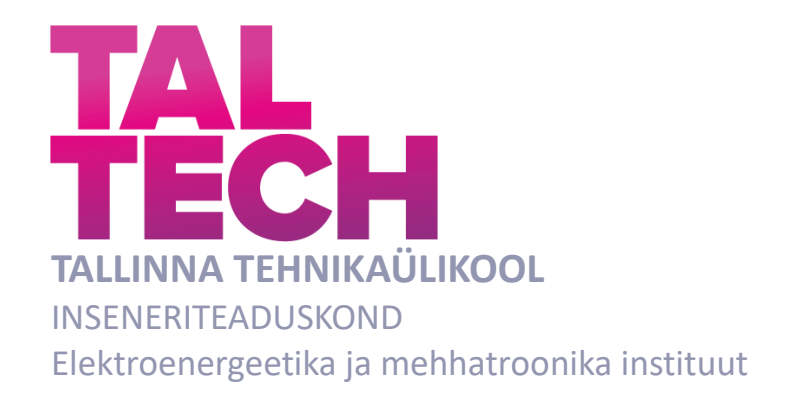

# **ELEKTRIAHELATE ÕPPEAINE ATE3150 INTERAKTIIVSED ÕPPEMATERJALID MOODLE ÕPIKESKKONNAS**

### **INTERACTIVE LEARNING MATERIALS FOR THE SUBJECT ELECTRIC-CIRCUITS ATE3150 IN MOODLE LEARNING ENVIRONMENT**

# BAKALAUREUSETÖÖ

Üliõpilane: Rainer Sild

Üliõpilaskood:154030

Juhendaja: Aleksander Kilk, vanemlektor

### **AUTORIDEKLARATSIOON**

Olen koostanud lõputöö iseseisvalt.

Lõputöö alusel ei ole varem kutse- või teaduskraadi või inseneridiplomit taotletud. Kõik töö koostamisel kasutatud teiste autorite tööd, olulised seisukohad, kirjandusallikatest ja mujalt pärinevad andmed on viidatud.

"10" aprill 2021

Autor: ............................... / allkiri /

Töö vastab bakalaureusetöö/magistritööle esitatud nõuetele

"......." ....................... 202......

Juhendaja: ..............................

/ allkiri /

Kaitsmisele lubatud

"......."....................202… .

Kaitsmiskomisjoni esimees .............................................................................

/ nimi ja allkiri /

### **Lihtlitsents lõputöö reprodutseerimiseks ja lõputöö üldsusele kättesaadavaks**  tegemiseks<sup>1</sup>

Mina Rainer Sild

1. Annan Tallinna Tehnikaülikoolile tasuta loa (lihtlitsentsi) enda loodud teose Elektriahelate õppeaine ATE3150 interaktiivsed õppematerjalid Moodle õpikeskkonnas,

mille juhendaja on Aleksander Kilk,

- 1.1reprodutseerimiseks lõputöö säilitamise ja elektroonse avaldamise eesmärgil, sh Tallinna Tehnikaülikooli raamatukogu digikogusse lisamise eesmärgil kuni autoriõiguse kehtivuse tähtaja lõppemiseni;
- 1.2 üldsusele kättesaadavaks tegemiseks Tallinna Tehnikaülikooli veebikeskkonna kaudu, sealhulgas Tallinna Tehnikaülikooli raamatukogu digikogu kaudu kuni autoriõiguse kehtivuse tähtaja lõppemiseni.
- 2. Olen teadlik, et käesoleva lihtlitsentsi punktis 1 nimetatud õigused jäävad alles ka autorile.
- 3. Kinnitan, et lihtlitsentsi andmisega ei rikuta teiste isikute intellektuaalomandi ega isikuandmete kaitse seadusest ning muudest õigusaktidest tulenevaid õigusi.

10.04.2021

**¹** *Lihtlitsents ei kehti juurdepääsupiirangu kehtivuse ajal vastavalt üliõpilase taotlusele lõputööle juurdepääsupiirangu kehtestamiseks, mis on allkirjastatud teaduskonna dekaani poolt, välja arvatud ülikooli õigus lõputööd reprodutseerida üksnes säilitamise eesmärgil. Kui lõputöö on loonud kaks või enam isikut oma ühise loomingulise tegevusega ning lõputöö kaas- või ühisautor(id) ei ole andnud lõputööd kaitsvale üliõpilasele kindlaksmääratud tähtajaks nõusolekut lõputöö reprodutseerimiseks ja avalikustamiseks vastavalt lihtlitsentsi punktidele 1.1. ja 1.2, siis lihtlitsents nimetatud tähtaja jooksul ei kehti.*

# <span id="page-3-0"></span>**LÕPUTÖÖ LÜHIKOKKUVÕTE**

*Autor:* Rainer Sild *Lõputöö liik:* Bakalaureusetöö *Töö pealkiri*: Elektriahelate õppeaine ATE3150 interaktiivsed õppematerjalid Moodle õpikeskkonnas

*Kuupäev:* 10.04.2021 52 *lk (lõputöö lehekülgede arv koos lisadega)*

*Ülikool:* Tallinna Tehnikaülikool

*Teaduskond:* Inseneriteaduskond

*Instituut:* Elektroenergeetika ja mehhatroonika instituut

*Töö juhendaja(d):* vanemlektor Aleksander Kilk

*Töö konsultant (konsultandid):* Harry Sild

*Sisu kirjeldus:*

Interaktiivsete õppematerjalide ja ülesannete loomine elektriahelate õppeaines ATE3150 Moodle õpikeskkonnas. Ülesannete loomisel uuritakse võimalusi Moodle enda pistikprogrammide lisamisega ning seejärel minnakse üle veebistandardi HTML5 failide koostamisele, kasutades arvutiprogrammi Adobe Animate.

Lõputöö sisul on tugev rõhk koodi kirjutamisele – teisendatakse paar näidisülesannet Flashi faili kujult HTML5 kujule, kus üks ülesande faili pakett lubab suhelda Moodle'iga. Seejärel koostatakse originaalne ülesanne ning lõpuks seotakse tehtud ülesanded Moodle õpikeskkonnaga.

*Märksõnad:* interaktiivne õppematerjal, Moodle, Flash, HTML5, Actionscript, Javascript

### <span id="page-4-0"></span>**ABSTRACT**

*Author:* Rainer Sild *Type of the work:* Bachelor Thesis *Title*: Interactive learning materials for the subject Electric-circuits ATE3150 in Moodle learning environment

*Date:* 10.04.202152 *pages (the number of thesis pages* 

*including appendices)*

*University:* Tallinn University of Technology

*School*: School of Engineering

*Department:* Department of Electrical Power Engineering and Mechatronics

*Supervisor(s) of the thesis:* Senior Lecturer Aleksander Kilk

*Consultant(s):* Harry Sild

*Abstract:*

Creation of interactive learning materials and assignments in the subject Electric-circuits ATE3150 in Moodle learning environment. When creating exercises, we explore the possibilities with Moodle's own plug-ins, and then move on to creating a web standard HTML5 file, using the executable program Adobe Animate. The dissertation has a strong emphasis on coding – we will convert couple of assignments from a Flash file format to HTML5, wherein one of the assignment file package allows us to communicate with Moodle. Then we will compile our own original assignment and finally integrate the assignments together with Moodle learning environment.

*Keywords:* interactive learning material, Moodle, Flash, HTML5, Actionscript, Javascript

# <span id="page-5-0"></span>**LÕPUTÖÖ ÜLESANNE**

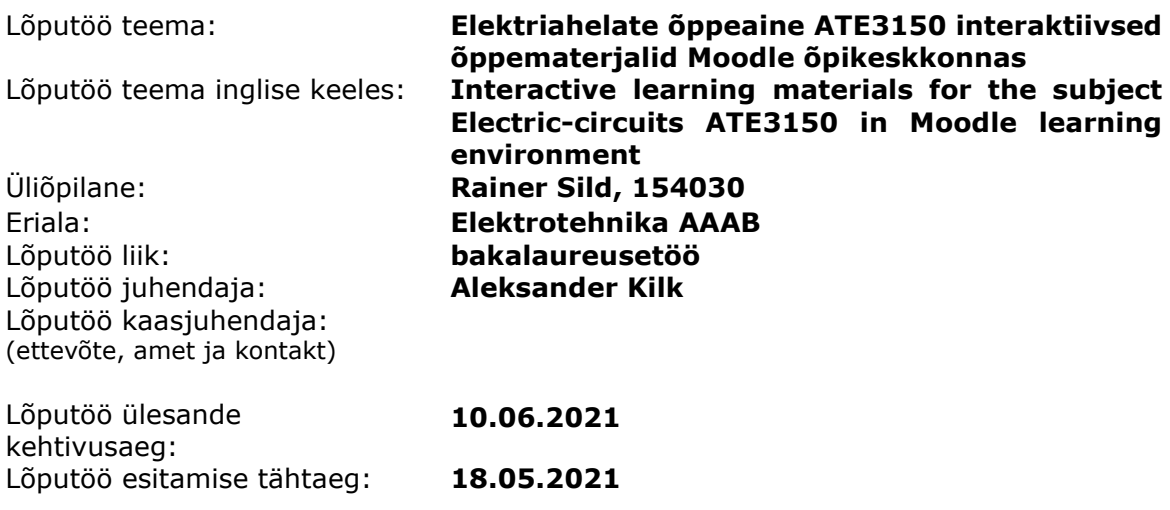

Üliõpilane (allkiri)

Juhendaja (allkiri)

\_\_\_\_\_\_\_\_\_\_\_\_\_\_\_\_\_\_\_\_

Õppekava juht (allkiri)

 $\_$ 

\_\_\_\_\_\_\_\_\_\_\_\_\_\_\_\_\_\_\_\_ Kaasjuhendaja (allkiri)

 $\_$ 

### **1. Teema põhjendus**

Elektrotehnika nähtuste ja seoste mõistmine ning elektriahelate analüüsioskused on elektriala inseneriõppe üheks aluseks. Samas hindavad üliõpilased õppeaine "Elektriahelad" omandamist keeruliseks ning suures ajamahus individuaalset tööd nõudvaks erinevate ülesandetüüpide lahendamise oskuste omandamiseks. Käesoleva töö raames on kavas luua Moodle õpikeskkonnas interaktiivseks kasutamiseks erinevate alateemade harjutus- ja kontrollülesandeid ning teste. See võimaldab üliõpilastele paremaid harjutusvõimalusi erinevate ülesandetüüpide lahendamisel, samuti test- ja kontrollülesannete alusel üliõpilaste jooksva õppetöö tulemuslikkuse hindamist.

#### **2. Töö eesmärk**

.

Töö eesmärgiks on üliõpilastele täiendavate võimaluste loomine Moodle õpikeskkonnas elektriahelate ülesannete lahendamise harjutamiseks ja omandatud oskuste kontrollimiseks.

### **3. Lahendamisele kuuluvate küsimuste loetelu:**

Elektriahelate erinevate ülesandetüüpide ja harjutusülesannete koostamine. Testülesannete koostamine ja rakendamine.

Mahukamate kontrollülesannete ja kodutööde variant-ülesannete koostamine.

Elektriahelate analüüsi illustreerivate interaktiivsete lahenduste loomine ja rakendamine.

### **4. Lähteandmed**

Õppeaine "Elektriahelad I ATE 3150" programm, juhendmaterjalid ja üliõpilaste praktiliste tegevuste kava, õppeaine õppejõudude juhised.

### **5. Uurimismeetodid**

Eelnevalt on kavas koostada erinevat tüüpi ülesanded ja seejärel rakendada need Moodle keskkonnas sealsete vahendite abil, lisades vajalikke vahendeid ja linke. Lõputöö koostaja teeb koostööd ja saab nõustamist Moodle Taltech keskuse haridustehnoloogidelt. Illustreerivate ja interaktiivsete õppematerjalide koostamiseks ja rakendamiseks kasutatakse nii Adobe Animate, Photoshop ja Blender programme kui Moodle tehnilise toe poolt võimaldatavaid tarkvaralisi vahendeid ja teiste vahendite abil loodud materjale.

#### **6. Graafiline osa**

Töö graafiline osa väljendub Moodle õpikeskkonda loodud interaktiivsete lahenduste kujunduses ja instruktaažis.

#### **7. Töö struktuur**

Õppeaine "Elektriahelad I ATE3150" programmist tulenev harjutus- ja testülesannete teisendamine ActionScriptist JavaScripti. Täiendava interaktiivse ülesande koostamine ning rakendamine Moodle õpikeskkonnas.

### **8. Kasutatud kirjanduse allikad**

1. A. Bruce Carlson. Circuits. Engineering Concepts and Analysis of Linear Electric Circuits. Brooks/Cole, Thomson Learning, USA, 2000, 840 pp.

- 2. L. Neumann, P. Kalantarov. Elektrotehnika teoreetilised alused, I osa. Tallinn 1964, 284 lk.
- 3. L. Neumann, P. Kalantarov. Elektrotehnika teoreetilised alused, II osa.

Tallinn 1967, 446 lk.

- 4. Heljut Kalda. Elektrotehnika.Ülesannete lahendusi ja ülesandeid.Tallinn 1998, 52 lk.
- 5. Moodle õpikeskkonnas kasutatud elektrotehnika alased õppematerjalid ja konspektid.
- 6. Interneti otsingud võimalike elektrotehnika alaste õppematerjalide teemadel.
- 7**.** Harjutustundide ja koduste individuaalülesannete juhendid.

#### **9. Lõputöö konsultandid**

Moodle Taltech haridustehnoloogid.

Elektrotehnika valdkonna õppejõud ja teadlased.

### **10. Töö etapid ja ajakava**

1. Tutvumine õppeaine "Elektriahelad I ATE3150" programmi teemade ajakavaga ja vastavate ülesannete valikuga (15.11.2020).

2. Tutvumine Moodle keskkonna tehnilise platvormi ja võimalustega interaktiivsete õppematerjalide loomiseks ja sisestamiseks Moodle õppematerjalidena (20.12.2020).

3. Alalis- ja vahelduvvoolu teemadel harjutus- ja testülesannete koostamine, sisestamine ja kasutusvõimaluste hindamine (31.01.2021).

4. Alalis- ja vahelduvvoolu ahelate kodutööde ülesannete ning kolmefaasiliste ahelate harjutusülesannete koostamine, sisestamine ja kasutusvõimaluste kontrollimine (28.02.2021).

5. Kolmefaasilise ahela kodutöö ja siirdeprotsesside teemal harjutus- ning testülesannete koostamine, sisestamine ja testimine (31.03.2021).

6. Lõputöö teksti esimese versiooni ja vormistuse esitamine juhendajale (15.04.2021).

7. Paranduste ja täiendustega lõputöö teise versiooni esitamine juhendajale (30.04.2021).

8. Lõpliku vormistatud kaitsmisvalmis lõputöö esitamine (15.05.2021).

# **SISUKORD**

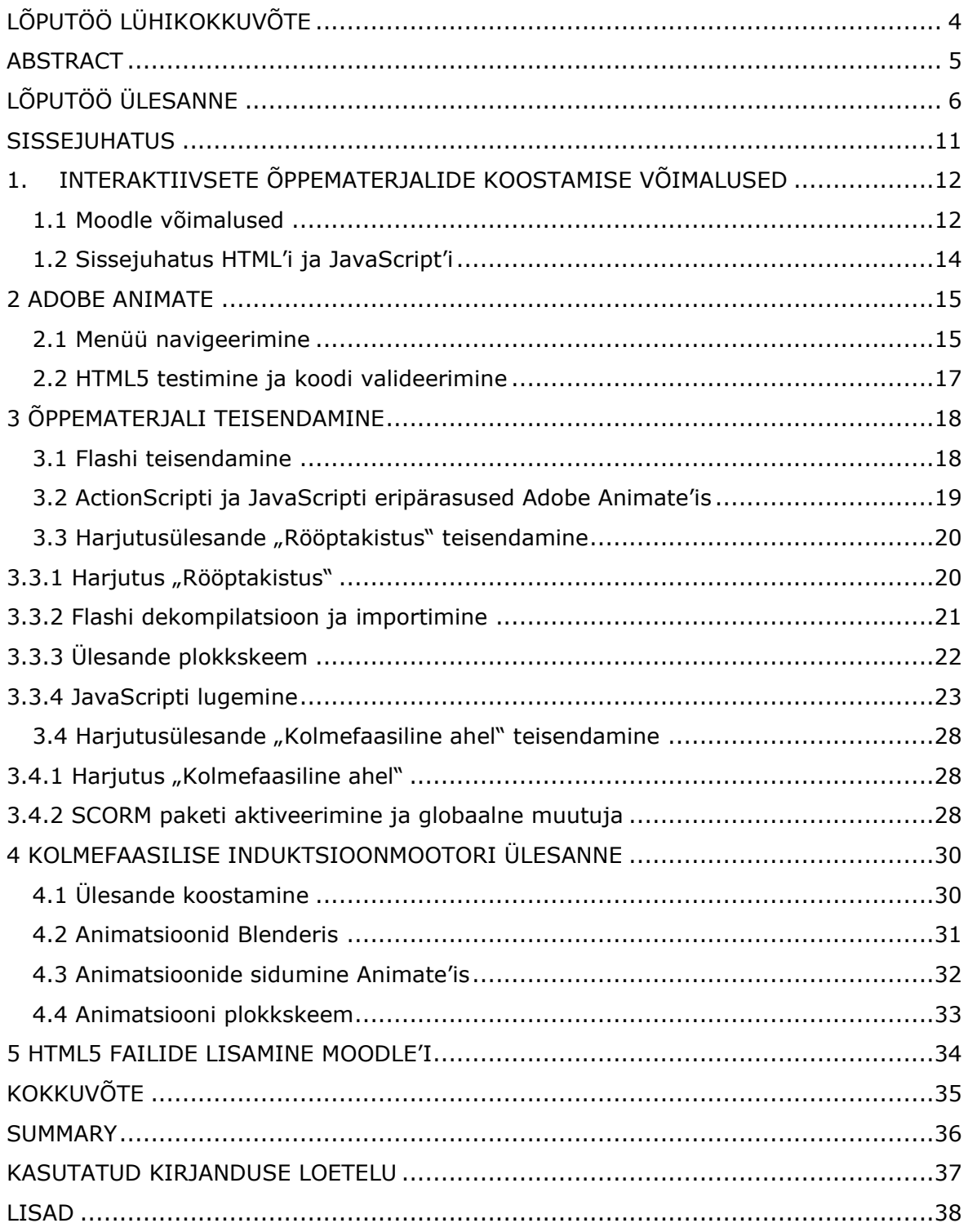

# **Jooniste loetelu**

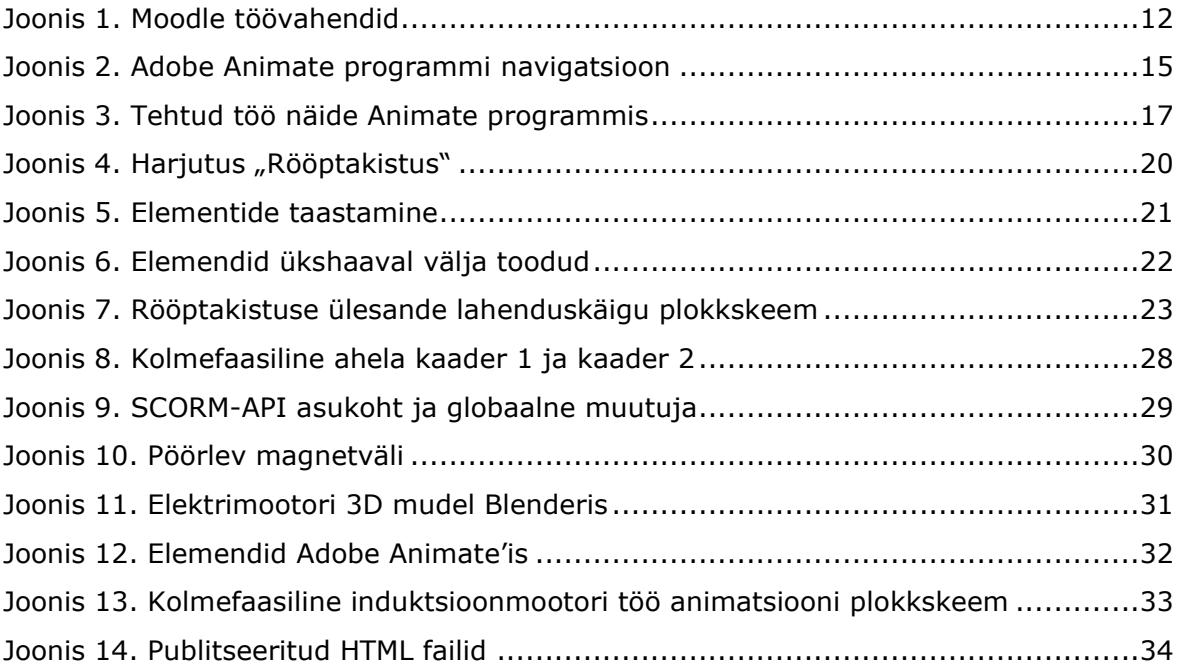

### <span id="page-10-0"></span>**SISSEJUHATUS**

Lõputöös uurime võimalusi, kuidas koostada tudengitele interaktiivseid õppematerjale õppeaines "Elektriahelad I". Kõik õppematerjalid laetakse üles Taltech Moodle veebilehele [https://moodle.taltech.ee/.](https://moodle.taltech.ee/) Moodle on veebikeskkond, mis lubab koolitajatele luua isikliku õpperuumi vastavalt oma nägemusele. Kõigepealt vaatame, millised on õppekeskkonna Moodle võimalused ning seejärel kasutame interaktiivsete veebilehekülgede loomiseks programmi Adobe Animate, mille põhisisu on elektrotehnilised õppematerjalid ja ülesanded. Ühtlasi muundame mõned olemasolevad õppematerjalid nüüdseks mitte toetatud Flashi failiformaadilt tänapäevasele veebistandardile HTML5 ja koostame uue interaktiivse ülesande. Lõputöös teostatud lahendused on hea baas lugejale, kes tahaks sarnase teemaga rohkem tutvuda ning ise tegeleda interaktiivse õppematerjali koostamise metoodikaga.

Lõputöös kasutatud arvutiprogrammid ja nende otstarve:

Adobe Animate – koodi teisendamine, uue koodi kirjutamine ja veebilehekülgede loomine

Microsoft Word – lõputöö kirjutamine

JPEXS Free Flash Decompiler – Flashi failide muundamine Adobe Animate formaati

Adobe Photoshop – jooniste redigeerimine ja koostamine

Blender – 3D mudelite ja animatsioonide koostamine

# <span id="page-11-0"></span>**1. INTERAKTIIVSETE ÕPPEMATERJALIDE KOOSTAMISE VÕIMALUSED**

Lõputöö eesmärgiks on lisada õppematerjale ja ülesandeid Moodle õpikeskkonda õppeainele "Elektriahelad I ATE3150". Koostatud materjal peab olema oma olemuselt võimalikult interaktiivne, et tudengitel oleks võimalus suhelda arvutis oleva õppematerjaliga. Materjal kuvatakse teksti, arvutuste, animatsioonide ja graafikute kujul. Paremaks mõistmiseks peab kasutaja saama muuta parameetreid nagu arvulised sisestused, nuppude olekud, graafilised skaalad jne.

## <span id="page-11-1"></span>**1.1 Moodle võimalused**

Moodle'is on sisseehitatud töövahendid, mis aitavad koolitajal muuta õpperuumi interaktiivsemaks. Õppeaine omanik võib vajutada nupule "Lisa tegevus või resurss" ning menüüst valida oma nägemusele sobiv töövahend.

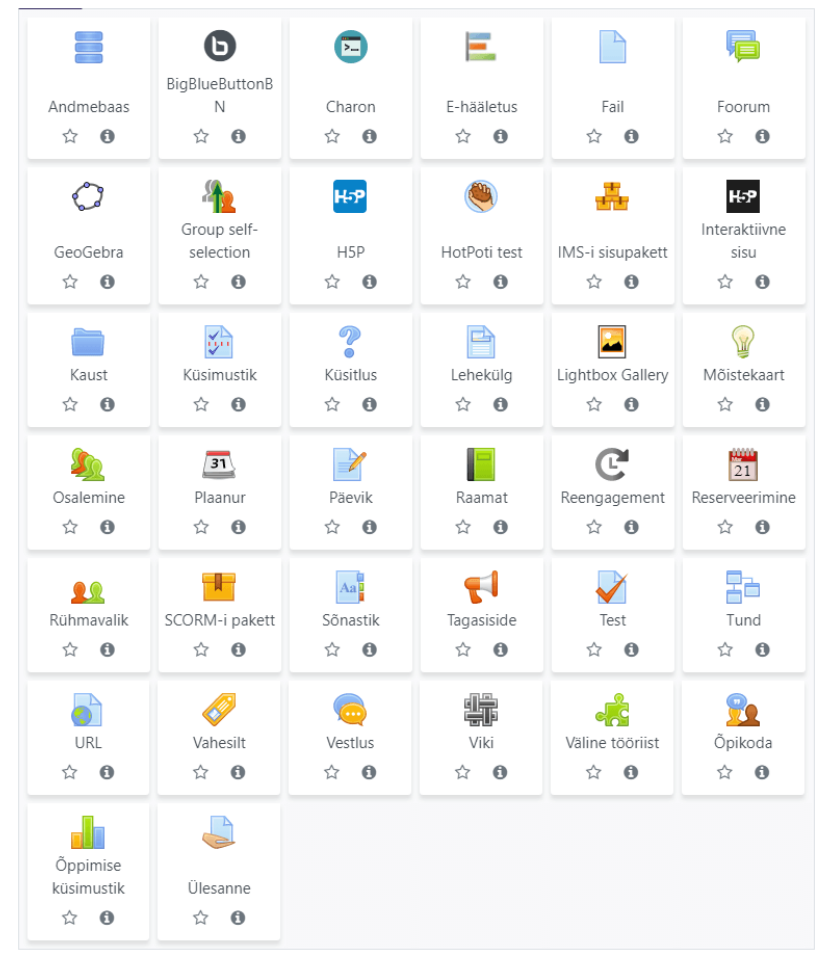

Kõik Kursuse materialid Soovitatav Tegevused

<span id="page-11-2"></span>Joonis 1. Moodle töövahendid

Lühiülevaade Moodle tööriistadest, mis lisavad õpperuumile interaktiivsust:

H5P - kõige suurema interaktiivsete võimalustega töövahend. Lubab koostada mitmeid erinevaid interaktiivseid ülesandeid, kus kasutatakse hiireklõpsamist või tekstisisestust. Väga detailsed juhendid, kuidas ülesandeid koostada saab vaadata <https://h5p.org/content-types-and-applications>

GeoGebra - matemaatika seotud ülesanded.

Küsitlus - võimalik koostada valikvastustega küsimused.

Fail - saab üles laadida interaktiivseid faile, mis ei ole seotud Moodle töövahenditega, nt Flash, Powerpoint, HTML5, video või animatsioonid.

URL – lubab linkida interakiivseid veebilehekülgi.

SCORM pakett - lubab suhelda failidega, mis ei ole seotud Moodle'i töövahenditega. Test - saab koostada hindelisi ülesandeid valikvastuste ja teksti sisestuste kujul.

Kõik ülaltoodud tööriistad on kasutuskõlblikud tingimusel, et õppematerjalid ja ülesanded on lihtsalt arusaadavad. Elektriahelate õppeainest arusaamine on tudengitele tihti raske, teadmiste paremaks omandamiseks on hea koostada ülesandeid, kus on samaaegselt kuvatud muutuvad matemaatilised tulemused, joonised ja graafikud. Moodle'i tööriistad ei luba efektiivselt kontrollida ja reguleerida eelnimetatud parameetreid. Sobiva interaktiivsuse saavutamiseks peame koostama ülesanded programmeerimiskeele baasil.

Enne oma ülesande loomist on meile abiks, kui vaatame, kuidas näeb välja üks interaktiivne õppematerjal. Õppeainest Elektrotehnika I AME3140 on hea vaadata näiteid interaktiivsetest harjutus ülesannetest[1].

13

## <span id="page-13-0"></span>**1.2 Sissejuhatus HTML'i ja JavaScript'i**

HTML (Hyper Text Markup Language) on märgistuskeel, millega luuakse veebileheküljed interneti brauseritele (Google Chrome, Mozilla Firefox jne). Uusim HTML versioon on HTML5. Veebilehekülgede kujundamiseks kasutatakse stiililehe keelt CSS (Cascading Style Sheets) ja veebilehekülje elementide (tekstikastid, nupud, graafikud, joonised jne) omavahelise suhtlemiseks kasutatakse programmeerimiskeelt JavaScript. [2]

Programmeerimiskeelte õppimine on väga ajakulukas ja keeruline ettevõtmine, mis võib kesta mitmeid kuid või aastaid. Lõputöö ülesande ajaliselt efektiivseks lahendamiseks kasutame programmi Adobe Animate, mille kasutajasõbralik liides lubab suhteliselt lihtsalt luua HTML5 lehekülgi, vajalikud on ainult algtasemel oskused JavaScriptis. [3]

JavaScript lubab meil lisada ja seostada HTML5 leheküljel keerulisi elemente. Programmeerimiskeel JavaScript on üsna keeruline, kuid väga laia kasutusalaga. Koodi paremaks mõistmiseks on soovitav vaadata või lugeda instruktaaže internetist[2, 4, 5]. Meie ülesannete puhul on kasulik meeles pidada järgmisi põhitõdesid ja märkusi:

- 1) Koodi mugavaks lugemiseks kirjutame järjekorras ülevalt alla ning iga koodi tegevus peab lõppema semikooloniga ;
- 2) Muutujad lisame käsuga var, nt **var** x = 10; või **var** y = "kümme" , kus x on muutuja, mida saame kasutada numbrina, ja y on muutuja, mida saame kasutada tekstina, mille määrab jutumärgid.
- 3) Teksti, mida ei kasutata koodina, tähistame kommentaarina, kasutades // või /\* kommentaari rea algusena ja \*/ kommentaari rea lõpuna, nt //kommentaar või /\*kommentaar\*/
- 4) Funktsioonid, mis on mõeldud soovitud ülesande lahendamiseks, kirjutame

**function** funktsiooninimi() { funktsioonikeha};

kus {} määrab ühe funktsiooni tegevuse. Ühes funktsioonis võib olla mitu tegevust.

5) Elementide viitamiseks alustame hierarhiliselt kõrgema prioriteediga objektist ja iga järgnevalt madalama objekti eraldame punktiga. Sellist mõistet nimetame pesastatud objektiks. Viitame koodiprogrammis leheküljel olevale tekstikastile document.elementjoonis.elementekstikast.text

# <span id="page-14-0"></span>**2 ADOBE ANIMATE**

Valdav osa lõputööst on teostatud programmiga Adobe Animate, millega on võimalik koostada interaktiivseid animatsiooni faile, kasutades nüüdseks aegunud ActionScripti või meie puhul tänapäevast JavaScripti.

## <span id="page-14-1"></span>**2.1 Menüü navigeerimine**

Avame programmi Animate ja koostame HTML5 canvas. Veebilehitseja faili koostamiseks tutvume tähtsamate programmis olevate tööriistade ja menüüdega. [3, 6, 7]

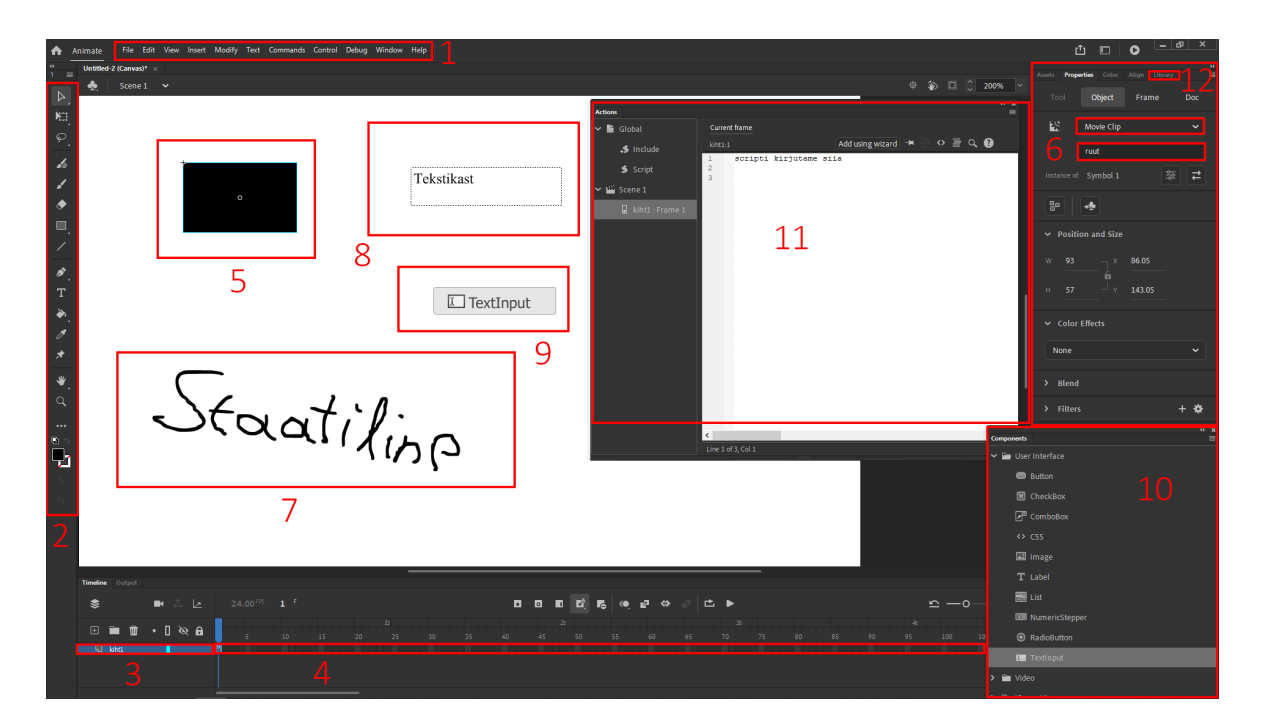

<span id="page-14-2"></span>Joonis 2. Adobe Animate programmi navigatsioon

Tähtsamad navigatsioonielemendid:

- 1) Pearibamenüü redigeerimiseks, publitseerimiseks, faili importimiseks, testimiseks ja mitmete teiste funktsioonide avamiseks.
- 2) Tööriistamenüü saame tööalal lisada, muuta, valida erinevaid kujundeid ja elemente.
- 3) Kihimenüü aitab organiseerida tööalal olevaid elemente.
- 4) Kaadrimenüü võimaldab mitmete kaadrite vahel liikuda, meie ülesannetes üle kahe kaadri ei lähe. Üldine kaader on ekvivalentne .html formaadis veebi leheküljele. Adobe Animate lubab koostada elemente, mille kaadrid ei ole seotud pealehel olevate kaadritega. Olemuselt on nad kaadrid peakaadris.
- 5) Kujund, mis oli algselt tavaline staatiline must kast, mille koostasime tööriista menüüga (2), on muudetud skripteeritavaks elemendiks. Kujundi saame elemendiks muuta, kui vajutame parema hiire klahviga kujundile ning valime "Convert to symbol". Adobe Animate sümbol on ekvivalentne .html elemendile.
- 6) Elemendi omaduste aken. Siin saame muuta, milliste funktsioonidega on element .html failis, kas töötab näiteks filmi failina, nupuna, tekstina jne. Tähtis on anda elemendile oma nimetus, millele saame JavaScriptis viidata, antud näitel on elemendi nimi "ruut".
- 7) Staatiline kujund, mis on ainult illustreeriva eesmärgiga.
- 8) Tekstikast, koostatud tööriista menüüga (2). Tekstikast saab olla staatiline või dünaamiline. Staatilises olekus on ta ainult illustreeriva eesmärgiga. Dünaamilises olekus töötab ta programmeeritava elemendina. Olekuid saame muuta elemendi omaduste aknast (6) ning kindlasti tuleb anda elemendile nimi.
- 9) Teksti sisestuskast, millele saame veebibrauseris anda väärtusi.
- 10) Komponentide aken, kus saame töölauale lisada erinevaid elemente. Akna saame lahti teha, kui valime ribamenüüst (1) Window>Components.
- 11) Koodi kirjutamise aken. Selles aknas saame oma ülesande muuta interaktiivseks, kasutades JavaScripti. Skript võimaldab meil suhelda elementidega, teha matemaatilisi tehteid, koostada graafikuid ja veel palju muud. Akna lahti tegemiseks valime ribamenüüst (1) Window>Actions.
- 12) Elementide teek, kus saame mugavalt valida ja muuta üksikute elementide (sümbolite) kujunduslikke ning skriptile iseloomulikke omadusi.

## <span id="page-16-0"></span>**2.2 HTML5 testimine ja koodi valideerimine**

Väga tihti on meil vaja kontrollida tehtud tööd ning parandada võimalikke vigu. HTML5 faili testimiseks valime ribamenüüst Control>Test. See avab vaikimisi brauseris uue interneti lehekülje, kus on meie poolt koostatud fail. [6, 7]

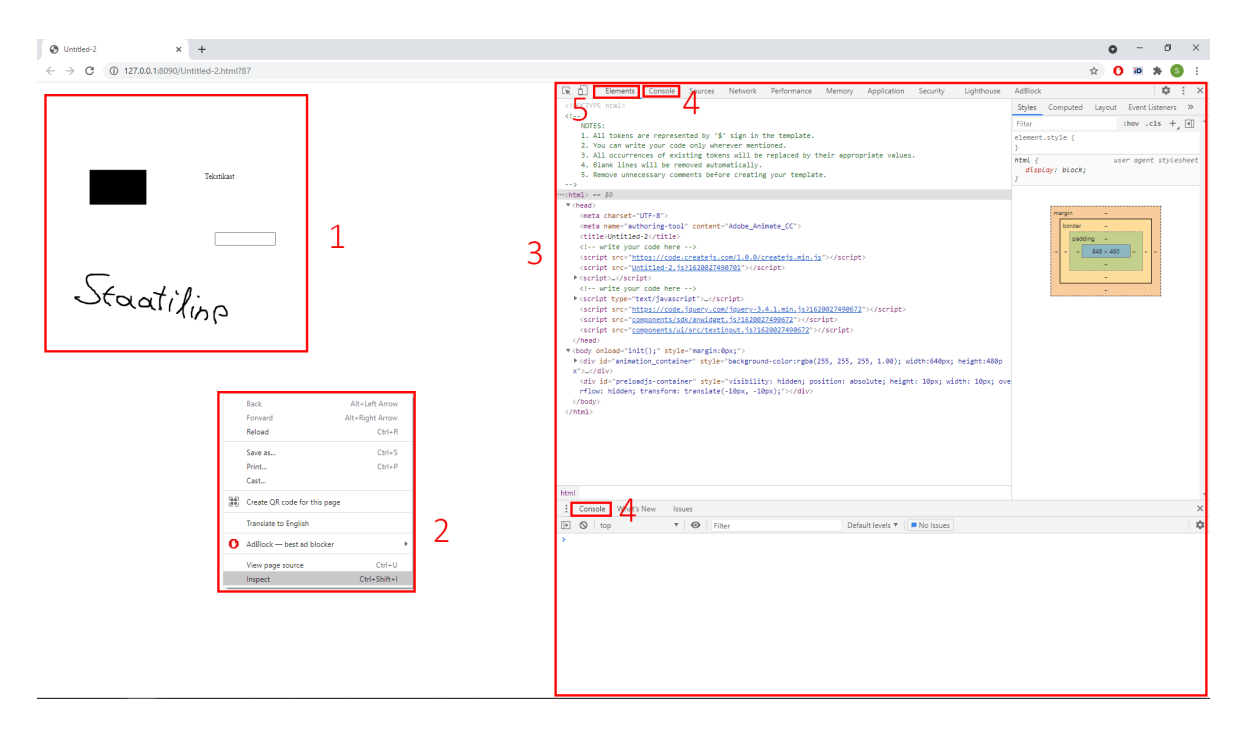

<span id="page-16-1"></span>Joonis 3. Tehtud töö näide Animate programmis

Brauseriaknas (1) näeme tööalal koostatud musta kasti elementi nimega "ruut", käsitsi kirjutatud pilti tekstiga "Staatiline", dünaamilist tekstikasti, tekstiga "Tekstikast" ja tekstisisestuskasti. Täpsema info saamiseks avame brauseris infomenüü (3), mis avaneb, kui vajutame hiire parema klahviga internetileheküljele ja valime "Inspect" (2). Antud menüü on veebibrauseri põhine, minu töös on kasutatud Google Chrome'i. Infomenüüs on tähtis vaadata konsooliakent (4), kus kuvatakse programmeerimise käigus võimalikud tekkinud vead. Elemendiaken (5) lubab vaadata elementidega seotud informatsiooni.

Adobe Animate koodi kirjutamise aknas võib koodiridu olla sadu või tuhandeid, koodis vea tekkimise võimalus on väga tõenäoline. Adobe Animate programmis ei ole sisse ehitatud veaotsingut. Samas JavaScript on väga levinud programmeerimiskeel, mille koodi õigsust saab kontrollida interneti või koodi kirjutamiste aplikatsioonide kaudu. Otsingumootoris on vaja otsida "JavaScript validator". Otsingu tulemusi on mitmeid, nad kõik töötavad sarnaselt. Õigsuse kontrollimiseks kopeerime oma koodi ja kleebime validaatorisse ning vajutame "Validate". Validaator otsib üles võimalikud vead.

# <span id="page-17-0"></span>**3 ÕPPEMATERJALI TEISENDAMINE**

Elektrotehnika I õppeainest on meil mitmeid näiteid interaktiivsetest ülesannetest[1]. Probleem on selles, et nad on koostatud Adobe Flashiga .swf kujul. Alates veebruarist 2021 interneti veebilehitsejad enam ei toeta .swf faile. Väga paljud õppematerjalid on .swf formaadis, mis on vaja ümber ehitada HTML5'le. Uurime lähemalt Flashi ja HTML5 omapärasid ning vaatame kahe erineva raskusega ülesannet.

### <span id="page-17-1"></span>**3.1 Flashi teisendamine**

Flash failid on koostatud Adobe Flashis, mis on analoogne programm Adobe Animate'le. Flashi programeerimiskeeleks on ActionScript 1.0, ActionScript 2.0 või ActionScript 3.0. Keerulisi .swf faile, mis kasutavad ActionScript 1 ja 2, ei ole võimalik automaatselt teisendada HTML5 kujule. Erandiks on ActionScript 3.0, mis on väga sarnane keel JavaScriptile. Samas ei ole ActionScriptil enam mingit otstarvet, kuna internetibrauserid enam ei toeta .swf faile.

Adobe Animate publitseerib brauseri jaoks faile .swf ja .html kujul. Nende sisu võib olla pildid, filmid, interaktiivsed failid ja kõik muu, mida ActionScript ja JavaScript võimaldab. Flashi fail .swf ja HTML5 fail .html on lõpptoodang, Adobe Animate koostab neid faile, kasutades endale omast formaati .fla. Juhul, kui puudub originaal .fla fail, peame valmis Flashi faili dekompileerima .fla kujule. Dekompileeritud fail on ActionScripti kujul, sealt peame ta teisendama JavaScriptiks. Kõike ajakohasem dekompileerija on JPEXS Free Flash Decompiler.

Antud programm suudab rohkem, kui ainult dekompileerida. Sellega on võimalik vaadata kujundite, tekstikastide ja nuppude muutujate nimetusi. Skriptis olevad käsud viitavad elementide nimetustele, nimed on suure tähtsusega. Paljud elektrotehnika õppematerjalid on tehtud ActionScriptiga 2.0 või vanema versiooniga. Avades .fla faili adobe Animate'ga, näeme, et mõningad elemendid, näiteks teksti sisestuskastid, puuduvad, seega peame nad käsitsi lisama. Elementide nimetusi on hea vaadata JPEXS'i pealt. Soovitavalt on kõik elemendid sama nimetusega kui originaal .swf failis, siis on lihtsam skriptist lugeda, mis on mingi elemendi ülesanne.

# <span id="page-18-0"></span>**3.2 ActionScripti ja JavaScripti eripärasused Adobe Animate'is**

ActionScripti ja JavaScripti publitseeringud on funktsionaalsuselt samasugused, publitseeringu saamiseks peame meeles pidame Adobe Animate'is kahe kodeerimiskeele peamisi erinevusi[6,7]:

- 1) ActionScripti ja JavaScripti funktsiooni sisse saab panna muutujad, kuid JavaScripti muutujad ei ole väljaspool funktsiooni ligipääsetavad.
- 2) ActionScripti esimene kaader on 1 ja JavaScriptil 0.
- 3) ActionScriptil töötab dünaamiline teksti kasti sisendina ja väljundina. JavaScriptil töötab dünaamiline teksti kast väljundina ja on eraldi vaja lisada teksti sisestuskast.
- 4) ActionScripti teksti sisestuskast töötab kogu aeg, JavaScriptil on vaja teksti sisestuskasti jaoks lisada viivitusfunktsioon, kuna canvas ei ole veel jõudnud joonestada teksti sisestuskasti ekraanile setTimeout(function () { kood siia }, 100);
- 5) ActionScripti ürituste läbiviija (inglk. *event handler*) onEnterFrame, mis täidab sisestatud koodi lõuendi ühe kaadri muutumisel. Ekvivalentne kood JavaScriptis on function tickHandler(e) { kood siia } createjs.Ticker.on("tick", tickHandler);
- 6) ActionScriptis saab elemente peita .visible=true/false omadusega. Sama kood töötab ka JavaScriptis. Peale teksti sisestuskasti elemendi kasutame document.getElementById("tekstikast").style.visibility ="visible";
- 7) JavaScriptis saame funktsioonis muutujate väärtused välja tuua return käsuga.

### <span id="page-19-0"></span>**3.3 Harjutusülesande "Rööptakistus" teisendamine**

Järgnevalt teisendame harjutusülesande "Rööptakistus" Flashi kujult HTML5 kujule. Uurime harjutuse eesmärki, võttes veel abiks plokkskeemi.

#### <span id="page-19-1"></span>**3.3.1 Harjutus "Rööptakistus"**

Harjutus ise on mitmekülgne – eesmärgiks on arvutada rööbiti olevate takistuste koguväärtus. Rööptakistuse arv genereeritakse nupuga "uus skeem" vahemikus 2 kuni 4 ning saame valida, kas nad on võrdsete või mittevõrdsete väärtustega. Kontrolli nupuga saame kontrollida oma vastust ja järeldusnupp annab vihjeid. Kui vastus on õige, saame vastuse kasti sinise teksti "Tubli, õige", vastasel juhul punaselt "Ei ole õige". Mahtuvuste arvutuse nupp viib meid järgmisele leheküljele. Kuna mahtuvuste arvutamise kood on sarnane takistuste arvutamisele, keskendume ainult hilisemale. [1]

Ülesande vastus on  $1 \quad \text{12} \quad \text{13} \quad \text{14}$ 1 1 1 1 1  $R = \frac{R}{R_1} + \frac{R_1}{R_2} + \frac{R_2}{R_3} + \frac{R_4}{R_4}$ , mahtuvuse kaadris oleks olnud  $C = C_1 + C_2 + C_3 + C_4$ 

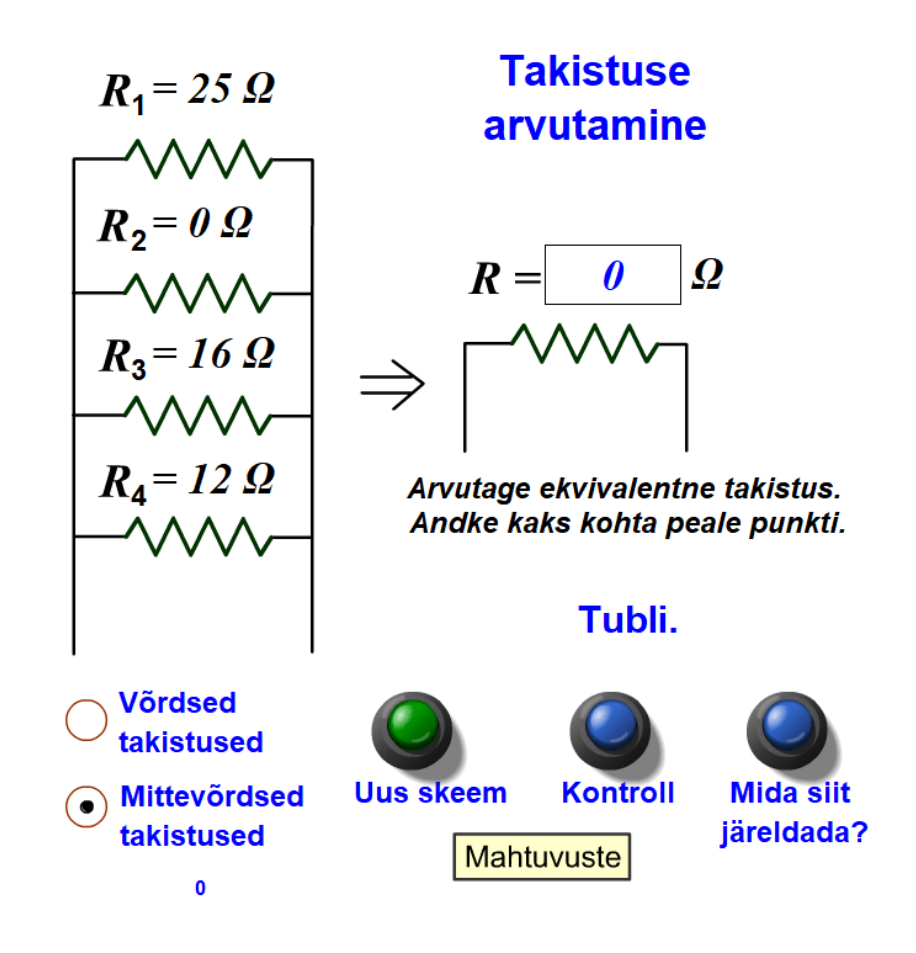

<span id="page-19-2"></span>Joonis 4. Harjutus "Rööptakistus"

### <span id="page-20-0"></span>**3.3.2 Flashi dekompilatsioon ja importimine**

Flashi faili dekompileerime JPEX Flash Converteriga ning saadud .fla faili avame Adobe Animate'iga. Avades faili näitab see viga, mis ütleb, et ActionScript versioon 1.0 ei ole toetatud ning eemaldab kõik elementide nimed. Meil on vajalik võimalikult täpselt taastada elementide asukohad ja nimed, mida saame JPEXi abil lihtsalt teha. Joonisel 5 on toodud taastamise algus ja lõpp.

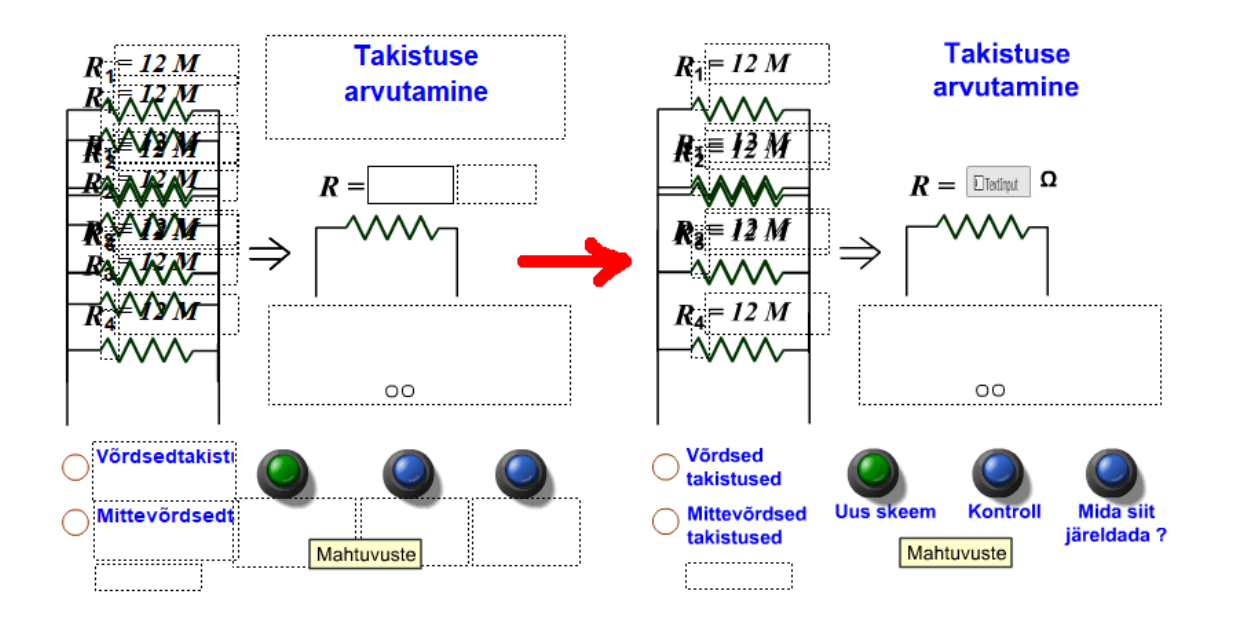

<span id="page-20-1"></span>Joonis 5. Elementide taastamine

Taastamisel teeme muudatused, milles asendame mõningad dünaamilised teksti kastid staatilistega. Nad ei oma JavaScriptis erilist tähtsust ja see võimaldab ülesannet natukene lihtsustada. Edasiselt muudame .fla faili ActionScript 3.0 ümber JavaScript baasile. Selleks läheme ribamenüüsse, valime File>Convert To>HTML5 Canvas.

Üksikutest elementidest paremaks arusaamiseks toome nad eraldi välja joonisel 6. Kõik elemendid on skriptis kasutuses. Need omavad unikaalset nime ja funktsiooni, olles kas tekstikast, teksti sisestuskast, kujundus või nupp.

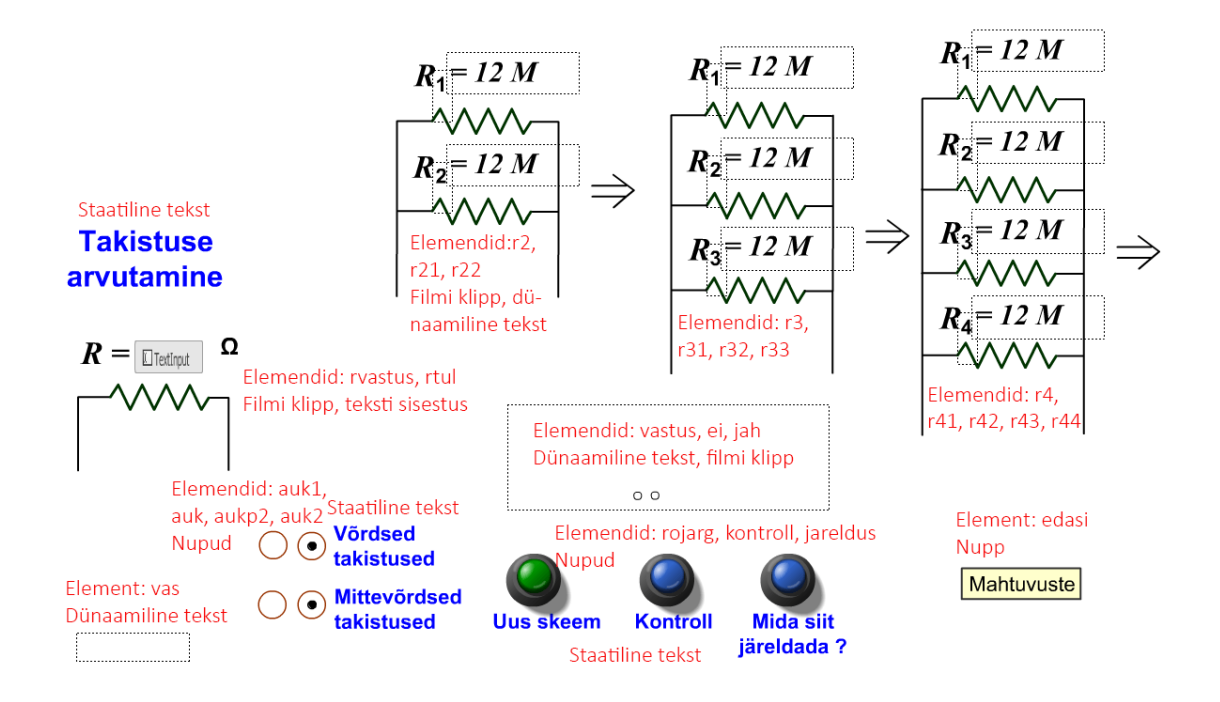

<span id="page-21-1"></span>Joonis 6. Elemendid ükshaaval välja toodud

### <span id="page-21-0"></span>**3.3.3 Ülesande plokkskeem**

Paremaks harjutuse töövoost aru saamiseks koostame plokkskeemi. Skeemil on kujutatud esimese kaadri valikud. Kaadri funktsionaalsus lõppeb, kui minnakse üle kaader kahele. Plokkides on toodud elemendi ülesanne ja elemendi nimetused, tähistades sõnaga "E". Viidatud elemendid on ActionScripti ja JavaScripti koodides kasutuses.

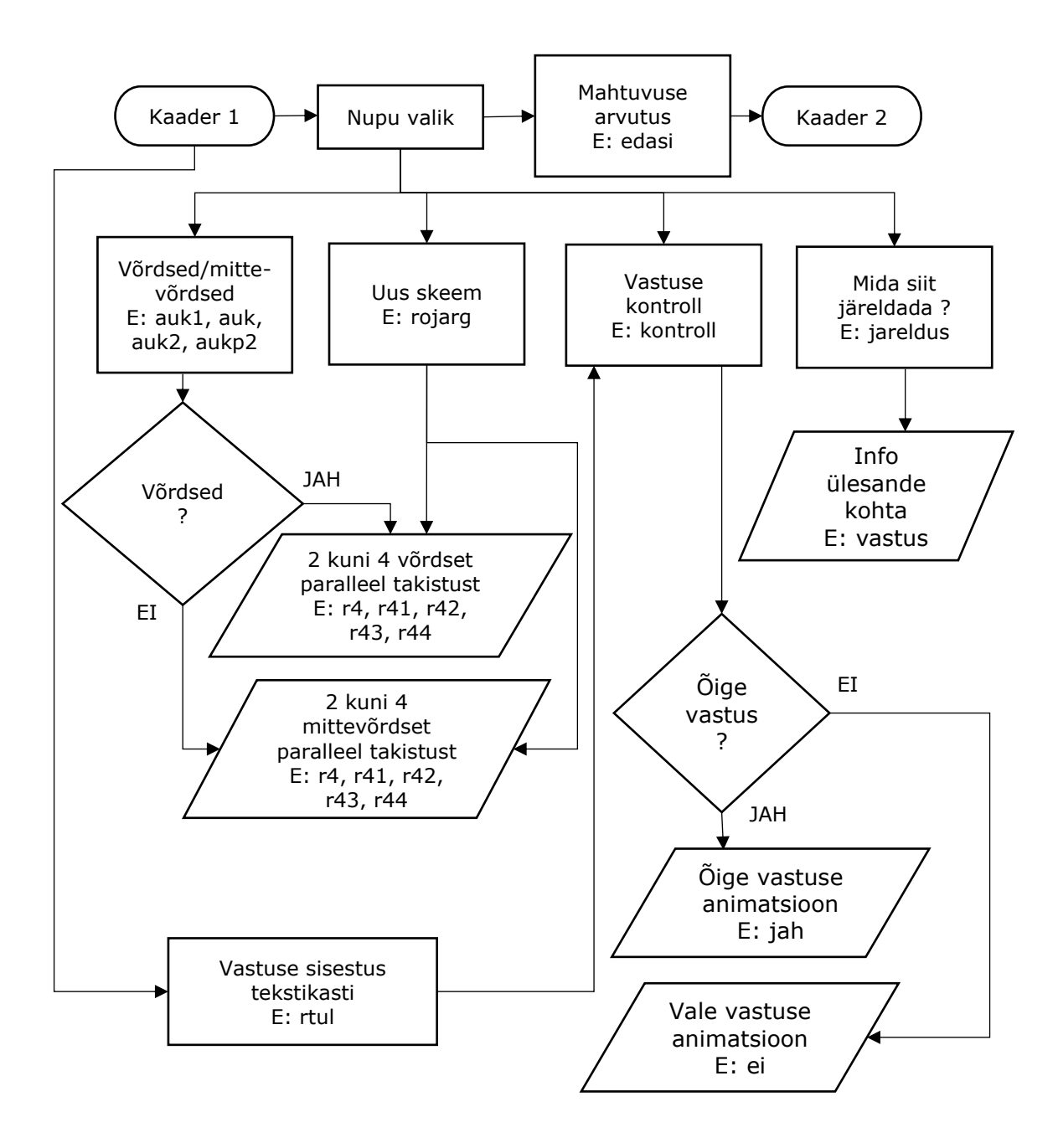

<span id="page-22-1"></span>Joonis 7. Rööptakistuse ülesande lahenduskäigu plokkskeem

#### <span id="page-22-0"></span>**3.3.4 JavaScripti lugemine**

Järgnev kood on funktsionaalne ja töötab võimalikult sarnaselt harjutusülesandega "Rööptakistus". Teisendamise lahendus on paindlik, antud lahendus on minu poolt koostatud, kindlasti saab ülesandele läheneda mitmel erineval viisil. Originaalne ActionScripti kood on esitatud lisa 1. Koodi lõpus on koodirea lahtiseletused.

```
 1
\overline{2} 3
root.r2.visible = false; //peidame elemente
 4
root.r3.visible = false;
 5
root.r4.visible = false;
 6
root.cvastus.visible = false;
 7
root.rvastus.visible = false;
 8
root.jah.visible = false;
 9
root.ei.visible = false;
10
root.auk.visible = true;
11
root.auk1.visible = false;
12
root.aukp2.visible = true;
13
root.aukp.visible = false;
14
15
var abi = 1; //deklareerime kõik kasutatavad muutujad
16 var nr = 0;
17
var Ra;
18
var Rb;
19
var Rc;
20
var Rd;
21
var k;
22
var rr1;
23
24
function fl_MouseClickHandler_1() {//funktsioon, mis täidab järgmisi ülesandeid
25
26
27
28
}
29
root.edasi.addEventListener("click", fl_MouseClickHandler_1);
30
31
32
function fl_MouseClickHandler_2() { //funktsioon, mis täidab järgmisi ülesandeid
33
34
35
36
37
38
39
40
41
42
43
44
45
46
47
48
49
50
51
52
53
54
55
56
57
   var root = this; //esimese kaadri nime muudame "root"
       document.getElementById("rtul").style.visibility = "hidden"; //peidame teksti sisestuskasti rtul
       root.vastus.text = ""; //eemaldame teksti kastist vastus kõik väärtused
       root.gotoAndStop(1); //lähme üle teisele kaadrile, kondensaator
   //vajutades nuppu "edasi" aktiveerime funktsiooni fl_MouseClickHandller_1
       document.getElementById("rtul").style.visibility = "visible"; //muudab rtul nähtavaks
       root.rvastus.visible = true; //muudab rvastus nähtavaks
       root.vastus.text = "Arvutage ekvivalentne takistus. \rAndke kaks kohta peale punkti.";
       //annab väärtuse tekstikasti vastus
       nr = nr + 1; //annab +1 väärtuse muutujale nr
       Ra = Math.floor(Math.random() * 29); //annab suvalised väärtused muutujatele Ra, Rb, Rc, Rd, k
      Rb = Math.float(Math.random() * 9);Rc = Math.floor(Math.random() * 19);Rd = Math.float(Math.random() * 15);k = Math.float(Math.random() * 3 + 1); function fl_MouseClickHandler_3() { //funktsioon, mis töidab järgmisi ülesandeid
          if (nr > 3) { //tingimusel, kui nr on suurem 3st
            if (Rb === 0 || Rc === 0 || Rd === 0 || Ra === 0) { //või loogika operant
               root.vastus.text = "Kui üks takistus on null\rsiis on kogutakistus null.";
             } else if (abi == 1) { //annab vastus tekstikastile väärtused tingimustel
               root.vastus.text = "Võrdsete takistuste korral\rväheneb takistus n korda.";
             } else {
               root.vastus.text = "Mitteõrdsete takistuste korral\ron kogutakistus alati väiksem\rkui kõige väiksem takistus.";
     }
          }
       }
       root.jareldus.addEventListener("click", fl_MouseClickHandler_3);
       //vajutades nuppu "jareldus", käivitab funktsiooni fl_MouseClickHandler_3
```

```
59
60
61
62
63
64
65
66
67
68
69
70
71
72
73
74
75
76
77
78
79
80
81
82
83
84
85
86
87
88
89
90
91
92
93
94
95
96
97
98
99
100
101
102
103
104
105
106
107
108
109
110
111
112
113
114
           root.auk1.visible = false;
           root.auk.visible = true;
           root.aukp2.visible = true;
           root.aukp.visible = false;
           abi = 1; //võrdsed väärtused
        }
        root.auk1.addEventListener("click", fl_MouseClickHandler_4); //vajutades nuppu auk1
        function fl_MouseClickHandler_5() { //funktsioon, mis täidab järgmisi ülesandeid
           root.aukp2.visible = false;
           root.aukp.visible = true;
           root.auk.visible = false;
           root.auk1.visible = true;
           abi = 0; //mitte võrdsed väärtused
        }
        root.aukp2.addEventListener("click", fl_MouseClickHandler_5); //vajutades nuppu aukp2
       if (abi === 1) {
           //kui on valitud võrdsed väärtused kast, siis Rb, Rc ja Rd on võrdsed Ra
          Rb = Ra;
          Rc = Ra;
          Rd = Ra; }
        root.r4.r41.text = "= " + Ra + " Ω"; //takistuste väärtuse kuvamine
       root.r4.r42.text = "= " + Rb + " \Omega";
       root.r4.r43.text = "= " + Rc + " \Omega";
       root.r4.r44.text = "= " + Rd + " \Omega";
       root.r3.r31.text = "= " + Rb + " \Omega";
       root.r3.r32.text = "= " + Rc + " \Omega";
       root.r3.r33.text = "= " + Rd + " \Omega";
       root.r2.r21.text = "= " + Rc + " \Omega";
       root.r2.r22.text = "= " + Rd + " \Omega";
        if (k === 1) { //kui k on 1, siis 2 rööptakistit
           root.r2.visible = true;
           root.r3.visible = false;
           root.r4.visible = false;
         if (Rc === 0 || Rd === 0) {
            Ra = 0; } else {
             Ra = Math.round((100 * (Rc * Rd)) / (Rc + Rd)) / 100; //rööptakistuse väärtus
           }
        }
        if (k === 2) { //kui k on 2, siis 3 rööptakistit
          root.r2.visible = false;
           root.r3.visible = true;
           root.r4.visible = false;
          if (Rb === 0 || Rc === 0 || Rd === 0) {
            Ra = 0;
           } else {
            Ra = Math.round((100 * 1) / (1 / Rb + 1 / Rc + 1 / Rd)) / 100; }
        }
       if (k == 3) {
           root.r2.visible = false;
```
**function** fl\_MouseClickHandler\_4() { *//funktsioon, mis täidab järgmisi ülesandeid*

58

```
115
116
117
118
119
120
121
122
 }
123
124
}
125
126
root.rojarg.addEventListener("click", fl_MouseClickHandler_2);
127
//vajutades nuppu "rojarg" aktiveerime funktsiooni fl_MouseClickHandller_2
128
129
function rr() { //teksti sisestuskasti väärtuse funktsioon
130
131
}
132
133
setTimeout(function () { //lisame viivituse 100ms ja koostame funktsiooni
134
135
136
137
138
139
140
141
142
143
144
145
146
147
148
149
 }
150
151
152
}, 100); //funktsiooni viivitus
153
154
root.stop(); //peatab kaadri animatsiooni mängimise
          root.r3.visible = false;
        root.r4.visible = true;
         if (Ra === 0 || Rb === 0 || Rc === 0 || Rd === 0) {
          Ra = 0;
          } else {
            Ra = Math.round((100 * 1) / (1 / Ra + 1 / Rb + 1 / Re + 1 / Rd)) / 100; }
       root.vas.text = Ra; //spikker vastusega
       return Number(rr1.value); //tagastame funktsioonist väärtuse rr1, mille saame rtul sisestusest
       document.getElementById("rtul").style.visibility = "hidden";
       //teksti sisestus peidetud kuni vajutame nuppu "rojarg"
       rr1 = document.getElementById("rtul"); //teksti sisestusekasti väärtuse leidmine rr1
       function fl_MouseClickHandler_6() {
         //funktsioon
        if (Math.abs(Ra - rr()) / (rr() + 0.000001) < 0.05) {
            //võrdleme teksti sisestuse rr() arvutuslike väärtusega Ra
             root.ei.visible = false;
            root.jah.visible = true;
            root.jah.gotoAndPlay(0); //kui vastus on piirde seest, mängi animatsiooni jah
        } else {
            root.jah.visible = false;
             root.ei.visible = true;
             root.ei.gotoAndPlay(0); //kui vastus ei ole piirete sees, mängi animatsiooni ei
        }
       root.kontroll.addEventListener("click", fl_MouseClickHandler_6);
       //vajutades nuppu "kontroll" aktiveerime funktsiooni fl_MouseClickHandler_6
```
Koodirea lahtiseletused[4, 5, 6, 7, 8, 9]:

1 – Anname väärtuse "this" muutujale "root". Sõna "this" viitab hetkekontekstile. Kui on mitu kaadrit, on mõistlik koostada mitu erinevat muutujat, nt root1, root2 jne.

3 kuni 13 – Peidame elemente, mis asuvad root kaadris. Peitmiseks ja nähtavaks tegemiseks kasutame loogikat true/false või 1/0.

15 kuni 22 – Deklareerime kõik kasutatavad muutujad. Kui muutujad on deklareeritud, viitame neile ilma eesliiteta "var", vastasel juhul kirjutame muutuja uuesti üle.

24 kuni 30 – Koostame funktsiooni fl\_MouseClickHandler\_1. Funktsioon peidab tekstisisestuskasti "rtul" ja läheb järgmisele kaadrile, kus leitakse kondensaatorite väärtused. Funktsiooni käivitame, kui vajutame nuppu "edasi".

32 kuni 42 ja 126 – Koostame funktsiooni fl\_MouseClickHandler\_2. Funktsioon teeb mõned elemendid nähtavaks ja annab muutujatele suvalised väärtused. Läbi selle funktsiooni käivitamise saame edasi käivitada funktsioonid MouseClickHandler\_3, 4 ja 5. Funktsioon 2 käivitame, kui vajutame nuppu "rojarg"

44 kuni 56 – Koostame funktsiooni fl\_MouseClickHandler\_3. Funktsioon annab tekstikasti "vastus" kolm erinevat teksti väärtust, kui üks takistustest on null ning kui on valitud kas võrdsed või mittevõrdsed takistused. Funktsiooni käivitame, kui vajutame nuppu "jareldus".

58 kuni 74 – Funktsioonid 4 ja 5 lubavad valida, kas takistused on võrdsed või mitte.

76 kuni 91 – Kuvab numbrilised Ra, Rb, Rc, Rd väärtused tekstikastidesse. Kui eelnevalt valitud abi väärtus on 1, siis kõik takistuse väärtused võrduvad Ra.

93 kuni 124 – Muutuja k määrab ära, kas meil on 2, 3 või 4 rööbiti takistust. Muutuja Ra on meie poolt otsitav ülesande vastus.

129 kuni 136 – Teksti sisestuskasti "rtul" väärtuse ümber muutmine koodis kasutavaks muutujaks või funktsiooniks. Paneme tähele, et antud funktsioon käivitub pärast väikest viivitust, kuna Adobe Animate ei jõua veel lõuendile joonistada tekstikasti.

137 kuni 150 – Koostame funktsiooni fl\_MouseClickHandler\_6. Funktsioon võrdleb meie poolt pakutut vastust rr() tegeliku vastusega Ra. Kui vastus on tolerantside vahel, mängib animatsooni "jah", vastasel juhul animatsiooni "ei". Funktsiooni käivitab nupp "kontroll".

154 – Peatab kaadri nimega root mängimise. Kui jääb kirjutamata, siis HTML5 lehekülg jääb igavesti mängima meie kaadri animatsioone.

# <span id="page-27-0"></span>**3.4 Harjutusülesande "Kolmefaasiline ahel"**

### **teisendamine**

Tõlgime ümber harjutusülesande "Kolmefaasiline ahel" Flashilt HTML5'le. Lõputöö näites lühendame harjutusülesande 1600 realt 300 reale.

### <span id="page-27-1"></span>**3.4.1 Harjutus "Kolmefaasiline ahel"**

Harjutus koosneb kahest kaadrist, kus esimesel kaadril valitakse õppejõu poolt antud ülesande variant ja teisel kaadril antakse ülesande algandmed koos skeemidega. Vaja on leida pinged, voolud, faasinurgad ja võimsus. Vajutades nuppu "Kontroll" saab teada, kas vastused on tolerantside piires. Kui kõik vastused on tolerantside vahel üles leitud, tekib uus nupp, mis lubab saata ülesande tulemused Moodle õpikeskkonda. Meie näites uurime ainult ühte vastuse kasti. Ülesande variante on 24, meie vaatame ainult esimest ülesande varianti. [1]

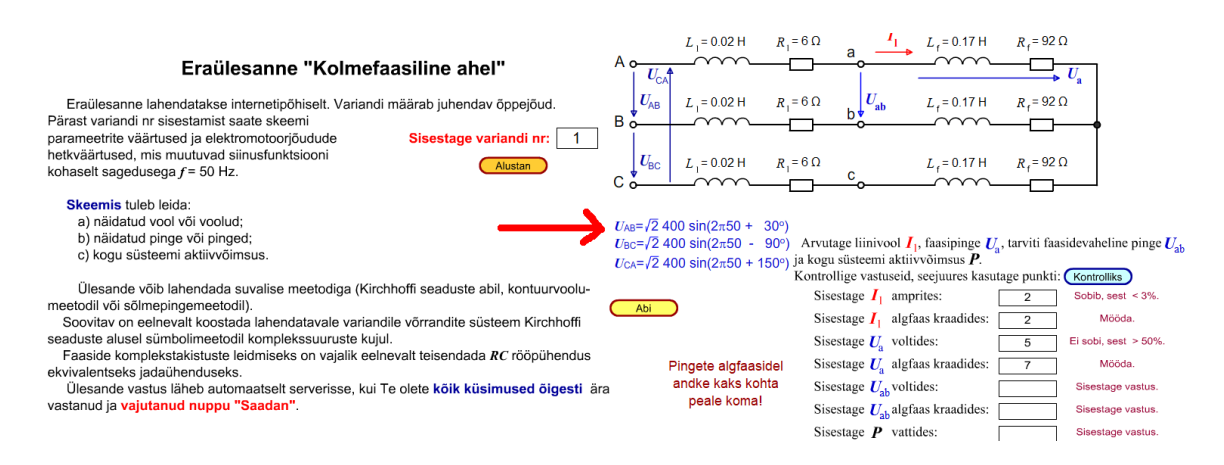

### <span id="page-27-3"></span>Joonis 8. Kolmefaasiline ahela kaader 1 ja kaader 2

Dekompileerimise protseduur on sama nagu harjutuses "Rööptakistus". ActionScripti ja JavaScripti koodi võib lugeda lisa 2 ja lisa 3. Koodiread on kommenteeritud ja töötavad sarnaselt harjutusega "Rööptakistus".

### <span id="page-27-2"></span>**3.4.2 SCORM paketi aktiveerimine ja globaalne muutuja**

Ülesande üks eripärasus on muutuja "nr", mis on muutuja kaader 1 ja 2 vahel. Väärtuse üle kandmiseks peame "nr" lisama globaalsete muutujate kategooriasse, joonisel 8.

Ülesande teine eripärasus on muutuja "hind" väärtuse saatmine Moodle õpikeskkonda, õppejõu aine leheküljel. Väärtus "hind" iseloomustab õppejõu poolt antud ülesande variandi numbrit. Ülesande ja Moodle vahel suhtlemiseks kasutame SCORMi (Shareable Content Object Reference Model). SCORMile viitab Lisa 2 ja 3 > kaader 2 > skriptide esimesed 30 rida. Skriptis kasutame ainult käsku scorm.set, mis annab Moodle'sse

muutuja "hind" väärtuse. Mitmeid teisi käske võib vaadata internetist[10]. SCORM ei ole JavaScripti sisse ehitatud, et skript läheks korrektselt tööle, peame lisama SCORM-API (Application Programming Interface). Läbi API saame suhelda kahe meediumi vahel. API saame alla laadida pipwerks veebileheküljelt . API peame lisama globaalse välise skripti menüüse, mis on välja toodud joonisel 8.[11]

Publitseeritud SCORM baasil ülesande failid peame omakorda seostama .xml manifest failiga. See on fail, mis seob omavahel .html faile ja SCORM-API skripti. Manifesti võime koostada Notepadis, meie ülesandes on faili kood järgmiselt[1]:

```
<?xml version="1.0"?>
<manifest identifier="SCORM_AS2_class_test" 
                       version="1.2"> 
       <metadata>
               <schema>ADL SCORM</schema>
               <schemaversion>1.2</schemaversion>
               <adlcp:location>imsmetadata.xml</adlcp:location>
       </metadata>
   <organizations default="pipwerks">
     <organization identifier="pipwerks">
    <title>SCORM Kolmefaasiline ahel</title>
       <item identifier="CourseItem01" identifierref="SCO-Resource-01" isvisible="true">
       <title>Kirjutage vastused lahtritesse ja kontrollige tulemusi.</title> 
      \langle/item>
     </organization>
   </organizations>
   <resources>
     <resource identifier="SCO-Resource-01" type="webcontent" adlcp:scormtype="sco" 
href="index.html">
       <file href="index.html"/>
       <file href="/libs/SCORM_API_wrapper.js"/>
    \langle/resource>
   </resources>
```

```
</manifest>
```
Koodist võime välja lugeda, et kasutame SCORM versiooni 1.2, Moodle ülesande tiitel on "Kolmefaasiline ahel", ülesande avab index.html (peab asuma samas folderis), Moodle ning .html faili vahel suhtleb SCORM\_API\_wrapper.js (laetud alla pipwerks veebilehelt).

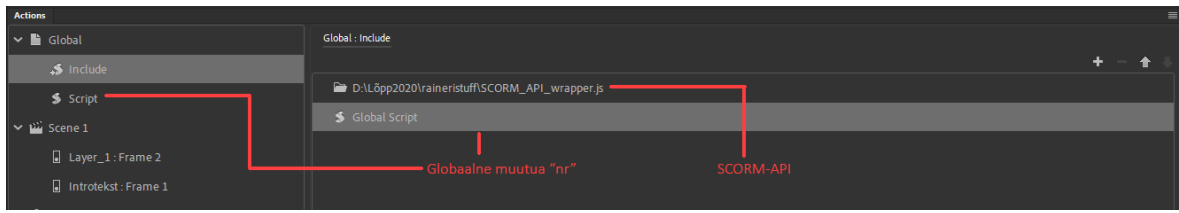

<span id="page-28-0"></span>Joonis 9. SCORM-API asukoht ja globaalne muutuja

# <span id="page-29-0"></span>**4 KOLMEFAASILISE ElektriTSIOONMOOTORI ÜLESANNE**

Õppejõud palus proovida koostada kolmefaasiline elektrimootori interaktiivne ülesanne. Mootori tööprotsess animeerida ja võimalusel muuta parameetreid nagu võrgusagedus ja faasijärjestus.

# <span id="page-29-1"></span>**4.1 Ülesande koostamine**

Ülesanne põhines "Pöörlev magnetväli" joonisel 9, kus on välja toodud faaside graafik, mootor ja animeeritud rootor. Antud näite põhjal oli vaja koostada interaktiivne õppematerjal. Annan näite oma ülesande esimesest versioonist, kasutades referentsiks erinevaid õppematerjale[12, 13].

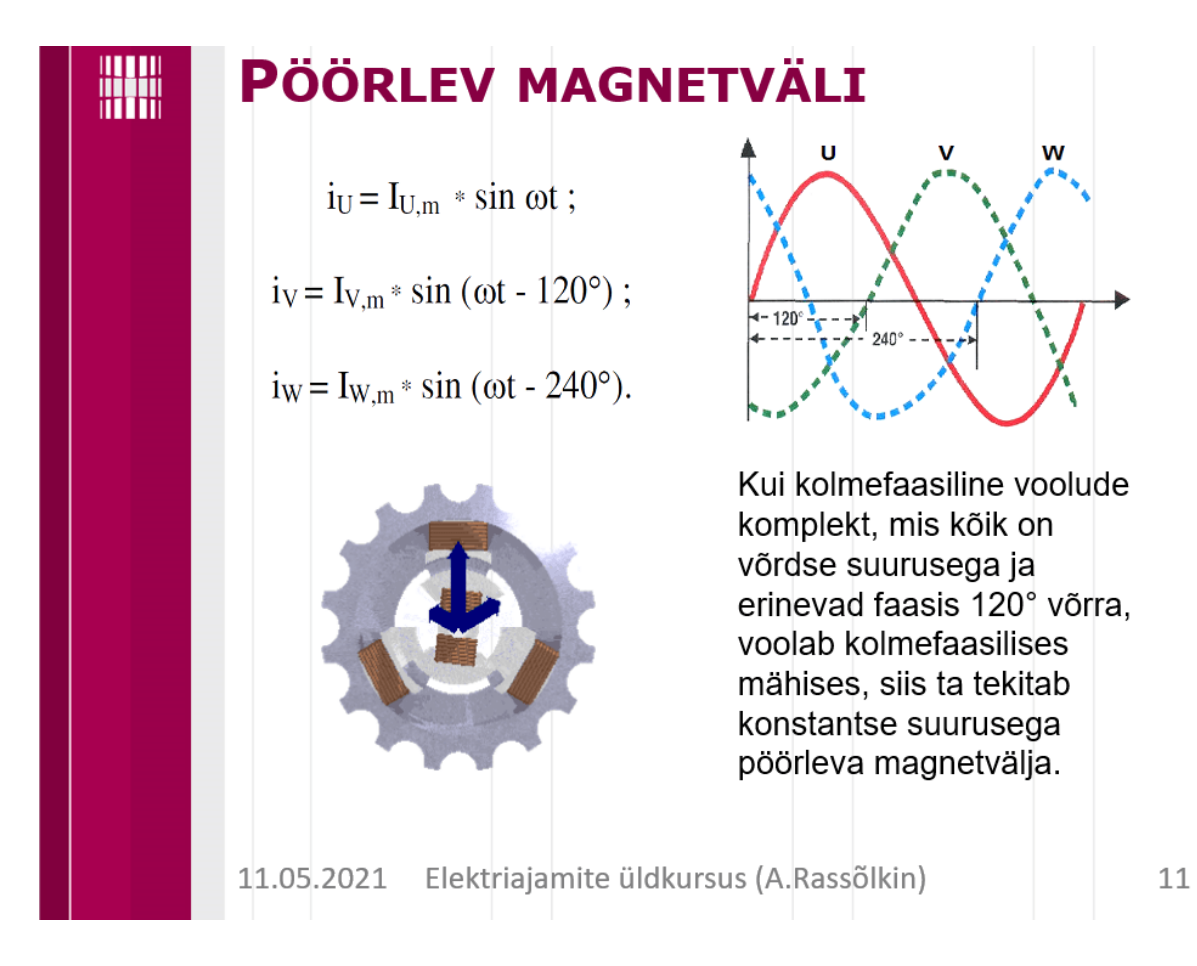

<span id="page-29-2"></span>Joonis 10. Pöörlev magnetväli

### <span id="page-30-0"></span>**4.2 Animatsioonid Blenderis**

Ülesande lahendamiseks on mitmeid variante, mille määravad ära koostaja kunstilised ja programmeerimisoskused. Kuna ülesanne oli seotud rohkem animeerimisega ja vähem programmeerimisega, otsustasin kasutada endale tuttavat programmi Blender, mis on vabavaraline 3D mudelite ja animatsioonide koostamise programm. Meie ülesande jaoks on vajalik välja renderdada eraldiseisvate animatsioonielementide kaadrid. Animatsioonielemendiks on näiteks laengute liikumine mähisel, magnetvälja muutumine, rootori pöörlemine jne. Elemendi kaadril on kujutatud ainult uuritavat objekti nähtamatul taustal PNG failina. PNG failid on tugevasti kompresseeritavad, mille ühe kaadri suurus on keskmisel 100kb. Kokku oli 350 kaadrit. Kaadrisageduse seadistasin 48 kaadrit ühe sekundi peale, mis vastab kahekordsele veebibrauseri animatsiooni mängimissageduse kordajale. Suurem kaadrite arv lubab ka animatsiooni aeglustamisel säilitada kvaliteeti. Kindlasti on võimalik animatsioone teha muude programmidega, isegi Adobe Animate endaga, kõik oleneb koostaja oskustest.

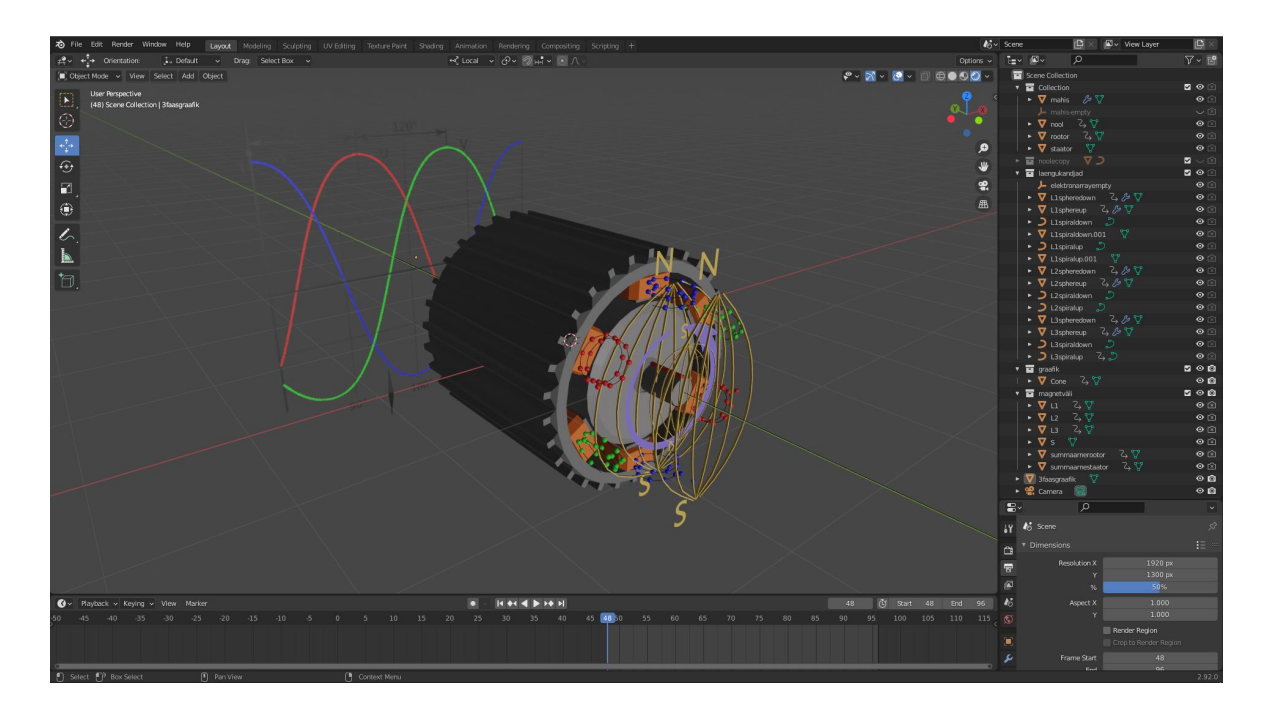

<span id="page-30-1"></span>Joonis 11. Elektrimootori 3D mudel Blenderis

### <span id="page-31-0"></span>**4.3 Animatsioonide sidumine Animate'is**

Koostatud kaadrid on imporditud Adobe Animate'i. Iga iseseisev element on kihil välja toodud, kihi nimetused on vastavuses skriptis olevate elementide nimetustega[3]. Tähtis on arvestada, et animatsiooni element ei ole video, vaid veebibrauseril liikuv piltide järjestikune kogumik, mida nimetatakse tweeniks. Kui testida faili, töötavad animatsioonid. Ülesande interaktiivseks tegemiseks lisan nupud, millega saab muuta animatsioonielemente[6, 7]:

- 1) Nool näitab ja peidab rootori ringliikumist paremini kujutavat noolt.
- 2) Magnetvälja summa teeb nähtavaks staatori ja rootori summaarsed ringliikuvad magnetväljad ning mähiste laengute liikumised.
- 3) Faasi magnetväli teeb nähtavaks staatori individuaalsed ringliikuvad ja polaarsust vahetavad magnetväljad ning mähiste laengute liikumised.
- 4) Kiirus lubab aeglustada animatsiooni mängimise kiirust.
- 5) Pöörlemissuund vahetab omavahel kahe faasi järjestuse, mis paneb rootori teisipidi tööle.
- 6) Infonupp interaktiivsete nuppude all annab lisa infot nuppude tegevusest ja kujutatud mootori animatsioonidest.

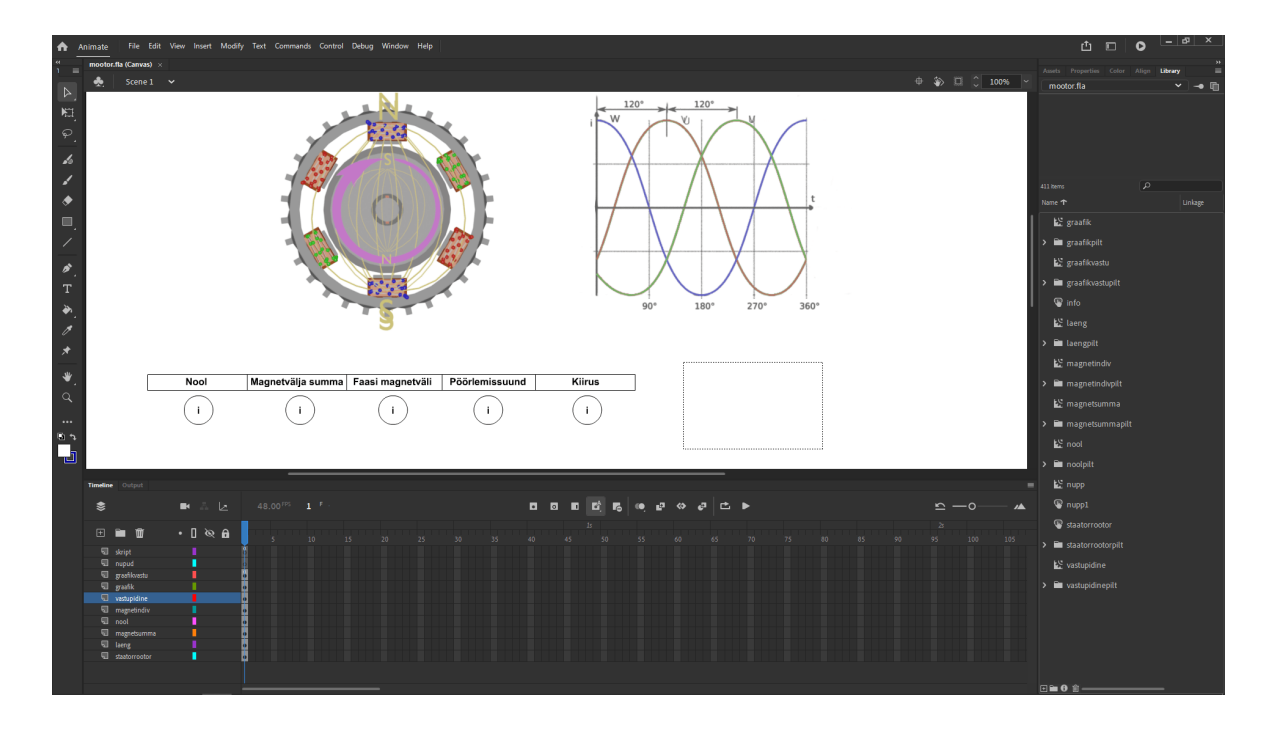

<span id="page-31-1"></span>Joonis 12. Elemendid Adobe Animate'is

### <span id="page-32-0"></span>**4.4 Animatsiooni plokkskeem**

Sarnaselt ülesandega "Rööptakistus" koostame plokkskeemi võimalikest interaktiivsetest elementidest. Elementide nimetused on tähistatud sõnaga "E". Töötav JavaScripti kood on esitatud lisas 4.

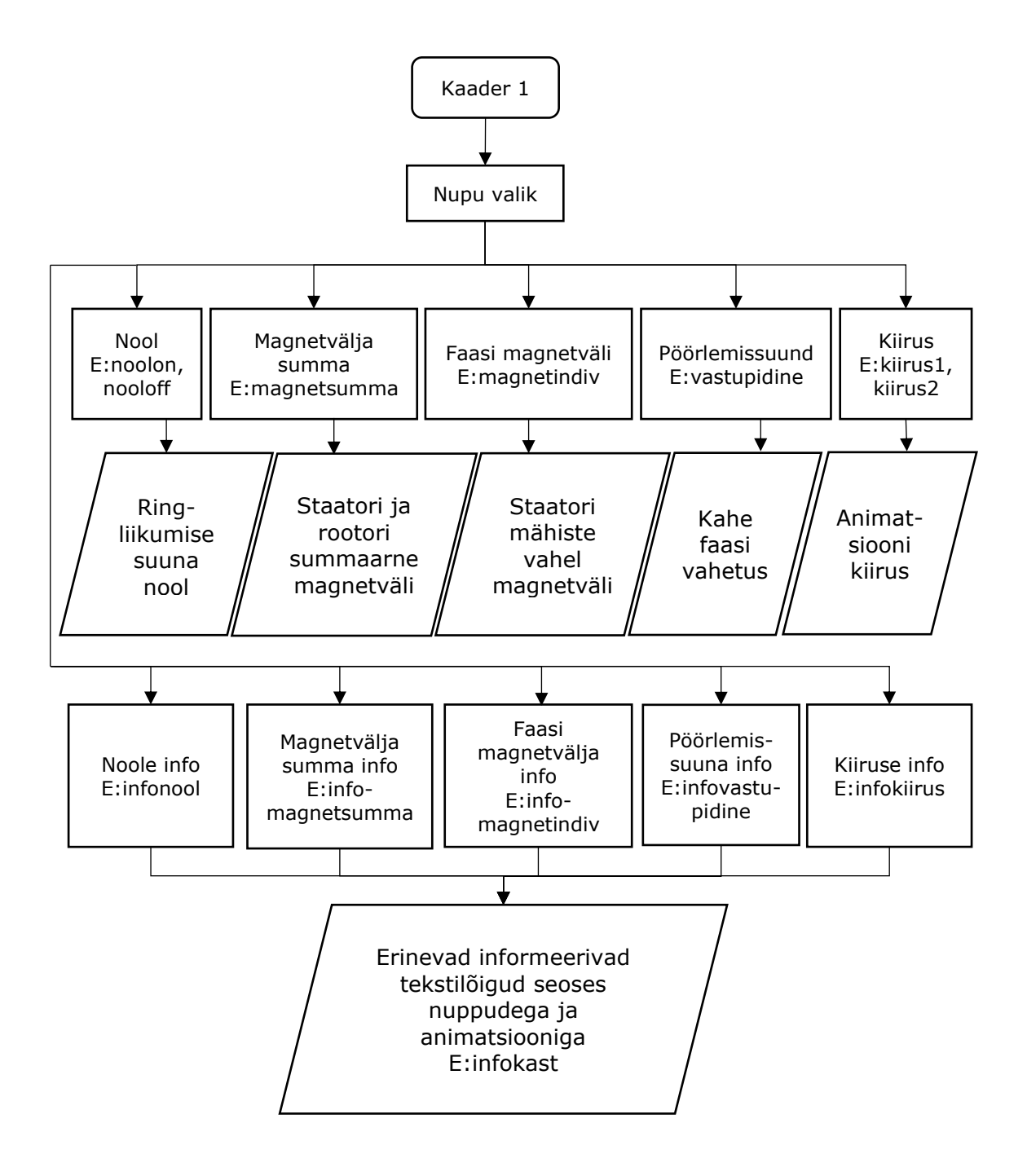

<span id="page-32-1"></span>Joonis 13. Kolmefaasiline elektritsioonmootori töö animatsiooni plokkskeem

# <span id="page-33-0"></span>**5 HTML5 FAILIDE LISAMINE MOODLE'I**

Koostatud HTML5 failid saame publitseerida, kui valime File > Publish Settings > Publish. Publish Settingute all saame muuta erinevaid parameetreid seoses publitseerimisega. Standardina on meie HTML5 failide seas:

- 1) Components kaust scriptid, mis on seotud tekstikastidega.
- 2) Images kaust elementide joonised.
- 3) Failinimi.js peamine skripti fail, mis seob omavahel elementide interaktsioone.
- 4) Failinimi.html veebibrauseri fail, mis on veebilehekülje vaatamiseks.
- 5) SCORM paketile lisandub veel manifest.xml ja libs kaust, kus on API.

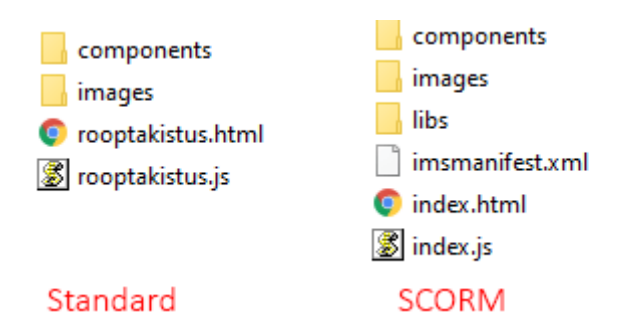

<span id="page-33-1"></span>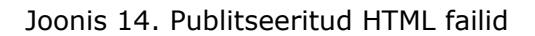

Kui avada fail .html, tehakse lahti veebibrauseri aken. Veebibrauser ei pruugi näidata faili sisu, sest viidatud skriptid ja elemendid asuvad arvutis endas, turvalisuse tõttu on brauserid blokeerinud sellise tegevuse. Failid peavad olema viidatud ja avatud Moodle'is eneses. Tehtud töö üleslaadimiseks teeme publitseeringust .zip faili. Valime "Lisa tegevus või ressurss", milleks on kaks võimalust.

- 1) Ressurss "Fail" laeme ülesse .zip faili. Vajutame .zip failile ja pakime ta lahti. Valida .html fail ning vajutada "Määra peamine fail".
- 2) Ressurss "SCORM pakett" laeme ülesse .zip faili SCORMist. Edasine tegevus pole vajalik, manifest fail paigutab ise kõik paika.

# <span id="page-34-0"></span>**KOKKUVÕTE**

Käesolevas töös on uuritud, kuidas koostada interaktiivseid õppematerjale ja ülesandeid õppeainele "Elektriahelad". Standardsed õppematerjalid on valdavalt staatilise teksti-, jooniste- ja valemitepõhine. Keeruliste õppeainete teadmiste paremaks omandamiseks on kasulik koostada õppematerjalid, kus tudeng saab harjutusega interaktiivselt suhelda. Interaktiivsus on inimese ja arvutitarkvara vaheline suhtlusprotsess, mis näiteks väljenduvad kujul - hiirega klõpsatavad nupud, sisestused tekstikasti või muunduvad joonised.

Nende keerukate õppematerjalide loomiseks kasutati ajakohast, laialt levinud ja suhteliselt hõlpsasti kasutatavat programmeerimiskeelt - JavaScript. Siduvaks struktuuriks on valitud HTML5 platvorm.

Lõpuutööks tuli omandada JavaScripti tasemel, mis lubaks koostada ja teisendada nüüdseks vananenud ActionScripti baasil harjutusülesanded. Abi oli programmist Adobe Animate, millega sai keskenduda valdavalt skripti koostamisele. Adobe Animate on tuttav inimestele, kes on koostanud Flashi põhiseid faile.

JavaScripti harjutamiseks ja ülesande interaktiivsuse paremaks nägemiseks on "Elektrotehnika I" õppeainest ümber teisandatud seitse interaktiivset harjutust. Lõputöös näiteks toodud kaks harjutusülesannet katavad võimalikud probleemide lahendused – Flashi dekodeerimine, elementidest arusaamine, skripti kirjutamine, skripti teisendamine ühest keelest teise ja publitseerimine.

Lõputöö aitab neid, kes soovivad koostada interaktiivseid õppematerjale. Koodi kirjutamise õppimine võib alguses olla keeruline, kuid lõpptulemused on seda väärt.

Lõputöö eesmärgid on edukalt saavutatud.

Bakalaureusetöö on kirjutatud TalTech elektrotehnika instituudi vanemlektori Aleksander Kilk juhendamisel. Lõputöö teema ja harjutusmaterjalid on pakutud juhendaja poolt.

# <span id="page-35-0"></span>**SUMMARY**

In my dissertation I studied how to compile interactive educational materials and tasks for the subject Electrical-circuits. Standard educational materials are mostly based on static text, drawings and formulas. In order to better acquire knowledge of complex subjects, it is useful to create study materials where the student can interact with the exercise. Interactivity is the process of communication between a person and computer software, which is expressed, for example, in the form of cllickable buttons, text box inputs or transforming drawings.

Creating these complex study materials was done by using an uptodate, widespread and relatively easy to use programming language - JavaScript. The HTML5 platform has been chosen as the binding structure.

The dissertation required learning of JavaScript to a level that would allow the creation and conversionbased on now obsolete ActionScript-based exercises. A great help was the program Adobe Animate, which allowed to focus mainly on writing scripts. Adobe Animate is familiar to people who have created Flash-based files.

In order to practice JavaScript and better see the interactivity of the task, seven interactive exercises have been converted from the subject "Electrical Engineering". The two example exercises in the thesis cover possible solutions to problems - decoding Flash, understanding elements, writing a script, converting a script from one language to another and publishing.

The dissertation helps those who want to create interactive study materials. Learning to write code can be difficult at first, but the end results are worth it.

The goals of the dissertation have been successfully achieved.

The bachelor's thesis was written under the supervision of Aleksander Kilk, Senior Lecturer at the TalTech Institute of Electrical Engineering. The topic of the dissertation and the exercise materials were acquired by the supervisor.

### <span id="page-36-0"></span>**KASUTATUD KIRJANDUSE LOETELU**

[1] TalTech Moodle AME3140 Elektrotehnika I. "Rööptakistus", "Voolutugevus", "Võimsus", "Pingeresonantsi tekkimine", "Neliklemmi uurimine", "Kolmefaasiline ahel". [Internet]<https://moodle.taltech.ee/course/view.php?id=1210>

[2] "HTML Tutorial for Beginners: HTML5 Crash Course [2021]" [Internet] https://www.youtube.com/watch?v=qz0aGYrrlhU&t=3657s&ab\_channel=Programmin gwithMosh

[3] "Intro to Adobe Animate 2020 [1/4] Beginners Tutorial" [Internet] [https://www.youtube.com/watch?v=7huMYp7WpsI&t=2s&ab\\_channel=TipTut](https://www.youtube.com/watch?v=7huMYp7WpsI&t=2s&ab_channel=TipTut)

[4] "Learn JavaScript – Full Course for Beginners" [Internet] https://www.youtube.com/watch?v=PkZNo7MFNFg&ab\_channel=freeCodeCamp.org

[5] "JavaScript Tutorial for Beginners - Full Course in 8 Hours [2020]" [Internet] [https://www.youtube.com/watch?v=Qqx\\_wzMmFeA&ab\\_channel=CleverProgrammer](https://www.youtube.com/watch?v=Qqx_wzMmFeA&ab_channel=CleverProgrammer)

[6] "How to make HTML5 GAME in Adobe Animate CC 2019 - 1 hour tutorial" [Internet] [https://www.youtube.com/watch?v=wcKzqy\\_71vA&t=926s&ab\\_channel=MotionTuts](https://www.youtube.com/watch?v=wcKzqy_71vA&t=926s&ab_channel=MotionTuts)

[7] "Animate CC: Interactive HTML5 Canvas Projects" [Internet] https://www.youtube.com/watch?v=ViDw06N96MQ&ab\_channel=JosephLabrecque

[8] W3 Schools Learn JavaScript [Internet]<https://www.w3schools.com/js/default.asp>

[9] CreateJavaScript Easel JS [Internet]<https://www.createjs.com/easeljs>

[10] SCORM koodi käsud [Internet] [https://scorm.com/scorm-explained/technical](https://scorm.com/scorm-explained/technical-scorm/run-time/run-time-reference/?utm_source=google&utm_medium=natural_%20search#section-2)[scorm/run-time/run-time-reference/?utm\\_source=google&utm\\_medium=natural\\_](https://scorm.com/scorm-explained/technical-scorm/run-time/run-time-reference/?utm_source=google&utm_medium=natural_%20search#section-2)  [search#section-2.](https://scorm.com/scorm-explained/technical-scorm/run-time/run-time-reference/?utm_source=google&utm_medium=natural_%20search#section-2)

[11] Pipwerks. "SCORM API Wrapper" [Internet] https://pipwerks.com/laboratory/scorm/api-wrapper-javascript/

[12] "How Electric Motors Work - 3 phase AC induction motors as ac motor" [Internet] https://www.youtube.com/watch?v=59HBoIXzX\_c&t=274s&ab\_channel=TheEngineeri ngMindset

[13] A. Bruce Carlson. "Circuits. Engineering Concepts and Analysis of Linear Electric Circuits" [Raamat]

37

### <span id="page-37-0"></span>**LISAD**

Lisa 1. ActionScripti lugemine. Harjutus "Rööptakistus". Koodi ja kommentaaride lugemine annab parema arusaamise, kuidas teisendada kood JavaScripti.

```
1 \text{ stop};
 2
r2._visible = 0; //peidab kujundi elemendid r2, r3, r4
3 \text{ r3.} visible = 0;
4 r4. visible = 0;
 5
sinupp._visible = 1; //näitab elemendid sinupp, kontroll ja jareldus
6 kontroll._visible = 1;
 7
jareldus._visible = 1;
 8
 9
10 r4.r4 ="";
11
jah._visible = 0; //peidab kujundi elemedid jah, ei, vastusR, vastus C, tulemus ja tulemusC
12 ei. visible = 0;
13 vastusR. visible = 0;
14 vastusC._visible = 0;
15 tulemus._visible = 0;
16 tulemusc._visible = 0;
17
sinupp = "Kontroll"; //annab teksikasti elementidele vastavad teksti 
18
jarel = "Mida siit \rjäreldada?";
19
20
21
auk._visible = 1; //peidab või näitab nupuelemdid
22 auk1._visible = 0;
23 aukp2._visible = 1;
24 aukp. visible = 0;
25 jarel._visible = 0;
26
abi = 1; //muutujad tulevaste matemaatiliste arvutuste jaoks
27 nr = 0;
28
edasi.onPress = function() //vajutades nuppu edasi, läheb järgmisse kaadrisse, kus arvutatakse mahtuvust
29
{
30
 gotoAndStop(2);
31
};
32
rojarg.onPress = function() //vajutades nuppe rojarg, täidetakse järgmised käsud
33
{
34
35
36
37
38
39
40
41
42
43
44
45
46
47
48
49
50
51
52
53
54
55
56
57
58
                 stop(); //peatab mängimise esimesel kaadril
    r3.r3 = ""; //annab elemendile r3 (tekstikast) tühja väärtuse. 
    r2.r2 = ""; //r3/r2/r4 tekstikast asub omakorda r3/r2/r4 kujundis
    ronupp = "Uus skeem";
    vas = ""; //tekstikast vas on ilma väärtuseta
     jarel = "Mida siit \rjäreldada?"; //tekstikast jarel saab väärtuse
     tulemus._visible = 1; //toob nähtavale
     vastusR_{\text{-}}visible = 1;
      vastus = "Arvutage ekvivalentne takistus. \rAndke kaks kohta peale punkti."; //tekstikast vastus
      nr = nr + 1; //muutuja nr, mis oli algselt null väärtusega, on nüüd väärtus 1
      jareldus.onPress = function()//vajutades nuppu jareldus, teeb järgmised
       {
         if(nr > 3)//kui nr vaartus on üle kolme, siis
    \{ if(Rb == 0 || Rc == 0 || Rd == 0 || Ra == 0)//operant "või", kui üks takistuste väärtustest
    \left\{\begin{array}{ccc} & & \\ & & \end{array}\right\} vastus = "Kui üks takistus on null\rsiis on kogutakistus null."; //kui üks väärtus 0, siis vastus on
           }
           else if(abi == 1)//kui abi on väärtusega 1
           {
             vastus = "Võrdsete takistuste korral\rväheneb takistus n korda.";
     }
           else//kui ei vasta mõlemale eelmise tingimusele
           {
             vastus = "Mitteõrdsete takistuste korral\ron kogutakistus alati väiksem\rkui kõige väiksem takistus.";
           }
         }
      };
      Ra = random(29);//takistuste väärtused valitakse suvaliselt 0 kuni 29
     Rb = \text{random}(9);
```
59 60 61 62 63 64 65 66 67 68 69 70 71 72 73 74 75 76 77 78 79 80 81 82 83 84 85 86 87 88 89 90 91 92 93 94 95 96 97 98 99 100 101 102 103 104 105 106 107 108 **if**( $k == 2$ ) 109 { 110 111 112 113 114 115 116 117 118 119 120 121 } 122 123 124 125  $Rc = random(19)$ ;  $Rd = \text{random}(15);$  $k = random(3) + 1;$  auk1.onPress = **function**()*//vajutades nuppu auk1* { auk1.\_visible =  $0$ ; auk.\_visible = 1; aukp2.\_visible =  $1$ ; aukp. visible  $= 0$ ;  $abi = 1$ ; }; aukp2.onPress = **function**()*//vajutades nuppu auk2p* { aukp2.\_visible =  $0$ ; aukp.\_visible  $= 1$ ; auk.\_visible  $= 0$ ; auk1.\_visible = 1;  $abi = 0;$  }; **if**(abi == 1) *//vajutades nuppu auk 1, seab abi väärtuse 1, seega kõik takistused on võrdsed Ra* {  $Rb = Ra;$  $Rc = Ra$ ;  $Rd = Ra$ ; } r4.r41 = "= " + Ra + " Ω"; *//tekstikastile r41 väärtuse andmine, tekstikast asub elemendis r4* r4.r42 = "= " + Rb + " Ω"; *//tekstikastile antake Rb väärtus, Rb on muutuja*  $r4.r43 = " = " + RC + " \Omega":$  $r4.r44 = " = " + Rd + " Q".$ tulemus.oom = "Ω"; r3.r31 = "= " + Rb + "  $\Omega$ ";  $r3.r32 = " = " + RC + " \Omega";$  $r3.r33 = "= " + Rd + " \Omega";$  $r2.r21 = " = " + RC + " \Omega";$  $r2.r22 = " = " + Rd + " Q";$  **if**(k === 1) *//k genereeritakse suvaliselt ja määrab ära takistuste arvu* { r2.\_visible = 1; *//2 takistust*  $r3.$ \_visible = 0;  $r4.$ \_visible = 0; **if**( $Rc = 0$  ||  $Rd = 0$ ) {  $ra = 0;$  } **else** { ra = Math.round(100 \* (rc \* rd) / (rc + rd)) / 100; *//tulemuse ümardamine* } }  $r2.$ \_visible = 0; r3.\_visible = 1; *//3 takistust*  $r4.$ \_visible = 0; **if**(Rb == 0 || Rc == 0 || Rd == 0) {  $ra = 0;$  } **else** { ra = Math.round(100  $*$  1 / (1 / rb + 1 / rc + 1 / rd)) / 100; } **if**( $k == 3$ ) {  $r2.$ \_visible = 0;  $r3.$ \_visible = 0;

```
126
127
128
129
130
131
132
133
134
135
 }
136
 vas = ra; //väikene spikker, mis ütleb takistuste koguväärtuse
137
};
138
onEnterFrame = function() //kui kaadris toimub mingi muudatus, siis
139
{
140
 if(isFinite(tulemus.rtul) )//kui teksti sisestuskast rtul on lõplik
141
 {
142
143
 }
144
 kontroll.onPress = function() //vajutades nuppu kontroll
145
 {
146
147
148
149
150
151
152
153
154
155
156
157
158
 };
159
}; r4._visible = 1; //4 takistust
        if(Ra == 0 || Rb == 0 || Rc == 0 || Rd == 0)
         {
         ra = 0; }
         else
         {
          ra = Math.round(100 * 1 / (1 / ra + 1 / rb + 1 / rc + 1 / rd)) / 100; }
         rr = tulemus.rtul; //muutuja rr, mille väärtuse sisestame teksti sisestuskasti rtul
        if(Math.abs(ra - rr) / (rr + 0.000001) < 0.05)
         { //kui meiepoolne vastus rr erineb vähesel määral õigest vastusest ra
          ei._visible = 0;
          jah._<sub>v</sub> isible = 1; jah.gotoAndPlay(1); //siis vastus õige ja mängi animatsiooni jah
         }
         else
         {
          jah.\iotavisible = 0;
          ei._visible = 1;
           ei.gotoAndPlay(1); //siis vastus vale ja mängi animatsiooni ei
         }
```
#### Lisa 2. ActionScripti lugemine. Harjutus "Kolmefaasiline ahel".

Koodi lugemine annab parema arusaamise, kuidas teisendada JavaScripti. Kood on oluliselt lühendatud, ära on võetud 23 ülesande varianti ja 6 vastuse kontrolli.

#### **Kaader 1:**

```
1
stop(); //peatab animatsiooni
2
Selection.setFocus("kood"); //variandi valik esimesel kaadril
3
alg.onRelease = function() {//Scene1.nr=nnr;
4
5
if(nr>>0){nextScene();} //kui variandi number sobib, siis järgmine stseen
6
else {Selection.setFocus("kood");
7
8
}
              if(isFinite(varnr)){nr=varnr};
              ei.gotoAndPlay(1); } //kui variandi number ei sobi, siis mängi ei sobi
```
#### **Kaader 2:**

```
1
stop();
 2
import pipwerks.SCORM; //SCORM API import
 3
import flash.external.ExternalInterface;
 4
var scorm: SCORM = new SCORM(); //SCORM parameetrid
 5
var course: Object = {
 6
 7
 8
 9
10
11
}
12
13
14
15
16
17
18
19
20
2122
23
24
25
26
27
//kui ülesande tulemused sobivad, tekib nupp ja saab tööle panne funktsioon init, mis saadab
28 saatja.onPress = function() {
2930
31
32
33
34
35
                 lesson_status: "",
                 student_name: "",
                 student_id: "",
                 currentPage: 0,
                 totalPages: 3
                  function init(): Void { //tulemuste saatmine Moodle
                               var success: Boolean = scorm.connect();
                               if (success) {
                                             success = scorm.set("cmi.core.score.raw", hind);
                                             success = scorm.set("cmi.core.lesson_status", "completed");
                                             if (success) {
                                                           scorm.save();
                                             }
                                             success = scorm.disconnect();
                                             //exitCourse()
                                }
                  }
                 function exitCourse(): Void {
                               ExternalInterface.call("window.close");
                  }
                 hind = nr;
                 saatja._visible = 0;
                 vastamine._visible = 0;
                 laks._visible = 1;
                 laks.gotoAndPlay(1);
                 init();
```

```
36
}
37
//muutujate väärtused ja elementide peitmine/näitamine
38 saak1 = 0;
39 saak2 = 0;
40 saak3 = 0;
41 saak4 = 0;
42 saak5 = 0;
43 saak6 = 0;
44
saak7 = 0;
45
juheL._visible = 1;
46 juheC._visible = 0;
47
tahtL._visible = 0;
48
tahtC._visible = 1;
49
deltaL._visible = 0;
50 deltaC._visible = 0;
51
kysdelta._visible = 0;
52
kystaht._visible = 1;
53 ubc._visible = 0;
54 \text{uab\_visible} = 1;
55 uca. visible = 0;
56 vastus._visible = 0;
57
vastamine._visible = 0;
58
laks._visible = 0;
59
lapsb._visible = 0;
60 lapsc._visible = 0;
61 auk = 0;
62 vastusd._visible = 0;
63
saatja._visible = 0;
64 \text{onn} = 0;65 valmis._visible = 0;
66 auka = 0;67 kirje._visible = 0;
68 tekst._visible = 0;
69
abi._visible = 1; //nr=0;
70
//numb=nr;
71
//eelarvutused
72 r1 = 1 + \text{Math-round}(2 + (2 * nr + 30 / nr) / 10);73 r2 = \text{Math-round}(50 + (2 * nr + 40 / nr) / 1);74
75 L1 = Math.round(1 + (2 * nr + 10/nr) / 20) / 100;76 L2 = Math.round(4 + (2 * nr + 50/nr) / 4) / 100;
77
78 cl = Math. round(50 + (5 * nr + 30 / nr) / 3);79 c2 = Math.abs(Math-round((60 - 0.3 * nr) / 1));80
//
81 juheL.inda = "= " + L1 + " H";
82 juheL.indb = "= " + L1 + " H";
83 juheL.indc = "= " + L1 + " H";
84 juheL.indar = "= " + r1 + " \u03A9";
85 juheL.indbr = "= " + r1 + " \u03A9";
86 juheL.indcr = "= " + r1 + " \u03A9";
87 \tanhL.inda = "= " + L2 + " H";
88 tahtL.indb = "= " + L2 + " H";
89 tahtL.indc = "= " + L2 + " H";
90 tahtL.indar = "= " + r2 + " \u03A9";
91 tahtL.indbr = "= " + r2 + " \u03A9";
92 tahtL.indcr = "= " + r2 + " \u03A9";
```

```
93
//variandi valik
 94
if (nr <= 24) {
95
 96
if (nr > 24 && nr < 49) {
97
 98
if (nr > 48 && nr < 73) {
99
100
if (nr > 72 && nr < 97) {
101
102
if (nr > 96 && nr < 121) {
103
104
if (nr > 121) {
105
106
//arvutused
107 f = 50;108
u = 230; //u=400/Math.sqrt(3);
109
ubgr = u * Math.cos(4 * Math.PI / 3);
110 \text{ubgx} = u * \text{Math} \cdot \sin(4 * \text{Math} \cdot \text{PI} / 3);111 \text{ucgr} = u * \text{Math.} \cos(2 * \text{Math.} \text{PI} / 3);112 ucgx = u * Math. sin(2 * Math. PI / 3);113 uabgr = 400 * \text{Math.} \cos(1 * \text{Math.} \text{PI} / 6);114 uabgx = 400 * \text{Math}.sin(1 * Math.PI / 6);
115 \text{ubcgr} = 400 * \text{Math.} \cos(3 * \text{Math.} \text{PI} / 2);116 ubcgx = 400 * \text{Math} \cdot \sin(3 * \text{Math} \cdot \text{PI} / 2);117 ucagr = 400 * Math. cos(5 * Math. PI / 6);118 ucagx = 400 * Math. sin(5 * Math. PI / 6);119 x11 = 2 * Math.PI * f * L1;120
xl2 = 2 * Math.PI * f * L2; //reaktiivtakistused
121 xc1 = 1/(2 * \text{Math.PI} * f * c1 * 0.000001);122 \text{xc2} = 1 / (2 * \text{Math.PI} * f * c2 * 0.000001);123 rcj = r1 * xc1 * xc1 / (r1 * r1 + xc1 * xc1);
124
xcj = -r1 * r1 * xc1 / (r1 * r1 + xc1 * xc1); //liini roopC
125 \text{rck} = \text{r2} * \text{xc2} * \text{xc2} / (\text{r2} * \text{r2} + \text{xc2} * \text{xc2});126
xck = -r2 * r2 * xc2 / (r2 * r2 + xc2 * xc2); //koormuse roopC
127
128 onEnterFrame = function() {
129
//ülesande variant 1
130
131
132
133
134
135
136
137
138
139
140
141
142
143
144
145
146
147
148
149
                    aa = nr}
                    aa = nr - 24aa = nr - 48aa = nr - 72aa = nr - 96aa = 12if (aa == 1) {
                                     juheL._visible = 1;
                                     juheC._visible = 0;
                                     lops = 1;tahtL._visible = 1;
                                    tahtC._visible = 0;
                                     deltaL._visible = 0;
                                     deltaC_visible = 0;
                                     v = "ab"kysdelta._visible = 0;
                                     kystaht._visible = 1;
                                     ubc._visible = 0;
                                     uab._visible = 1;
                                     uca._visible = 0;
                                    zar = r1 + r2;zax = x11 + x12;za = zar * zar + zax * zax;if (auk == 0) {
                                                     iar = u * zar / za;iax = -u * zax / za; // kolmfaasilise ahela arvutus
```
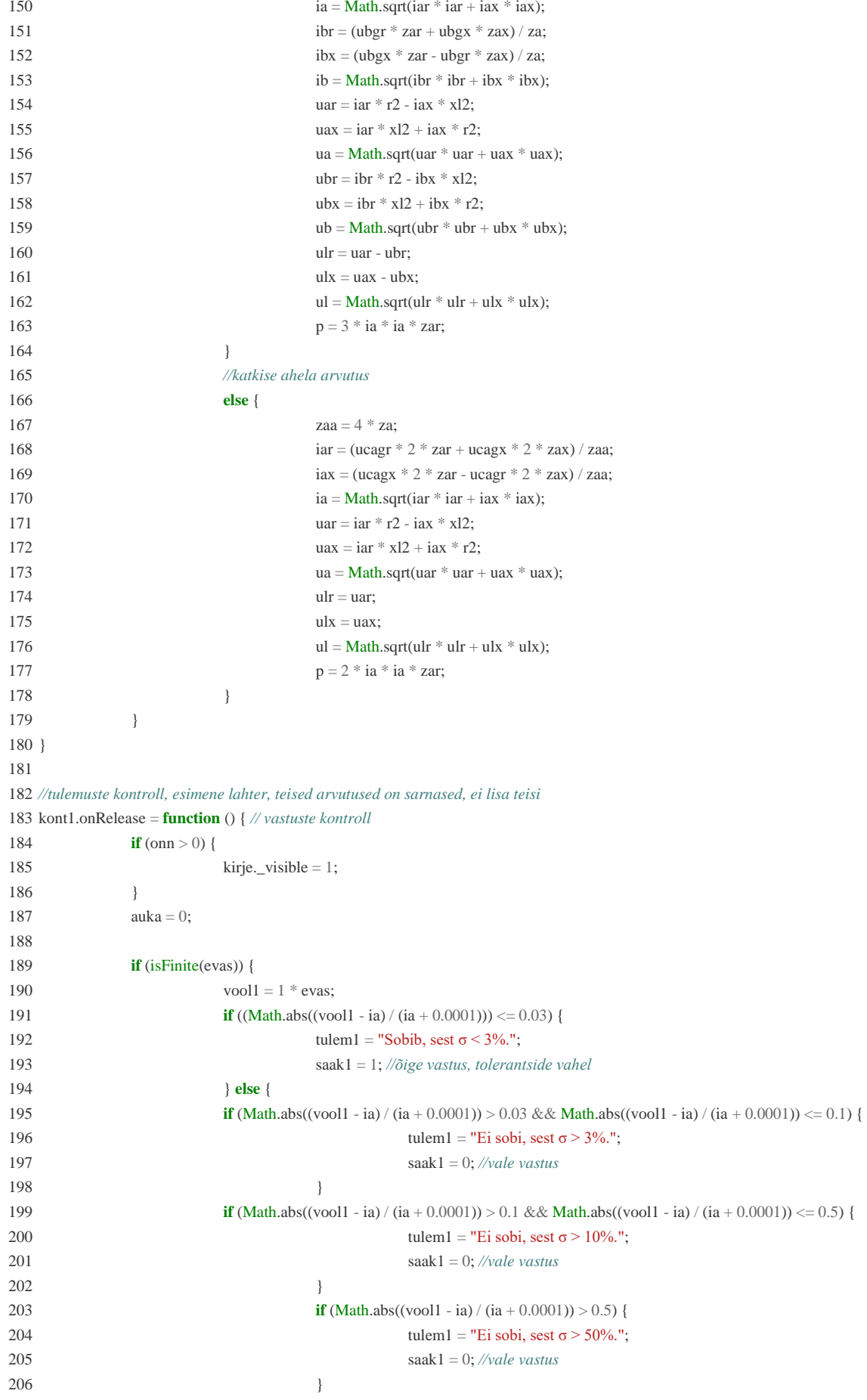

207 208 209 210 211 212 *//originaalis, kui kõik 7 vastust õiget, tekib nupp valmis* 213 214 215 216 217 218 219 220 221 222 } 223 *//vajutades nuppu valmis* 224 valmis.onRelease = **function** () { 225 226 227 228 229 230 231 232 233 234 235 236 237 238 239 240 241 242 243 244 245 246 247 248 249 250 251 252 253 254 255 } 256 abi.onRelease = **function** () { *// abi tekst lahti* 257 258 259 tekst.sulge.onRelease = **function** () { *// abi tekst kinni* 260 261 } } **else** { tulem1 = "Sisestage vastus." }  $s$ aak = saak1 + saak2 + saak3 + saak4 + saak5 + saak6 + saak7; **if** (saak == 7) { valmis.\_visible = 1; teade.\_visible  $= 0$ ; } **else** { valmis.\_visible = 0; teade.\_visible  $= 1$ ; }  $onn = 0$ nn + 1; **if** (onn = 1) { valmis.\_visible = 0; saatja.\_visible = 1; vastamine.\_visible = 1; kont1.\_visible =  $0$ ; tulem $1 =$ ""; tulem $2 = \cdots$ ; tulem $3 =$ ""; tulem $4 =$ ""; tulem $5 =$ ""; tulem $6 =$ ""; tulem $7 =$ "";  $auk = 0;$ } **else** {*//mängib animatsiooni* valmis.\_visible = 0; **if** (lops == 1) { lapsb.\_visible = 1; lapsb.gotoAndPlay(1); } **else** { lapsc.\_visible =  $1$ ; lapsc.gotoAndPlay(1); } **if** (aa > 12) { vastusd.\_visible = 0; } **else** { vastus.\_visible = 0; } }  $tekst.$ \_visible = 1; abi.\_visible =  $0;$ } tekst.\_visible =  $0$ ; abi.\_visible =  $1$ ;}

#### Lisa 3. JavaScripti lugemine. Harjutus "Kolmefaasiline ahel".

#### **Kaader 1:**

```
1
this.stop();
2
3
4
function fl_MouseClickHandler_1() { 
5
6
7
8
9
10
11
12
13
14
15
16
17
}
18
this.alg.addEventListener("click", fl_MouseClickHandler_1.bind(this)); 
   var varnr; //muutuja deklareerimine
                 varnr = document.getElementById("kood"); //tekstisisestuskast
                 nr = Number(varnr.value); //numbriline väärtus tekstisisestuskastist
                 if (nr > 0) { //number peab olema suurem kui 0
                               if (!Number.isInteger(nr)) { //number peab olema täisarv
                                             alert("Sisesta täisarv");
                                             return;
                               }
                               this.gotoAndStop(1); //kui sisestatud number sobib, siis järgmine kaader
                 } else { //vastasel juhul sama kaader ja mägi animatsioon ei
                               this.ei.gotoAndPlay(0);
                 }
```
#### **Kaader 2:**

```
 1
 2
 3
 4
 5
 6
 7
 8
 9
10
11
12
13
14
15
16
function exitCourse() {
17
18
}
19
20
function saatmine() {
21
22
23
24
2526
27
28
}
2930
root.saatja.addEventListener("click", saatmine);
31
32
var aa;
33
var hind;
34 var saak1 = 0;
35 var saak2 = 0;
36 var saak3 = 0;
37 var saak4 = 0;
38 var saak5 = 0;
39 var saak6 = 0;
40 var saak7 = 0;
41
root.juheL.visible = 1;
42 root.juheC.visible = 0;
43 root.tahtL.visible = 0;
44
root.tahtC.visible = 1;var root = this;
   function complete() {
                  var success = pipwerks.SCORM.init()
                  if (success) {
                                success = pipwerks.SCORM.set("cmi.core.score.raw", hind);
                                success = pipwerks.SCORM.set("cmi.core.lesson_status", "completed");
                                if (success) {
                                              pipwerks.SCORM.save();
                                }
                                success = pipwerks.SCORM.quit();
                                //exitCourse()
                  }
   }
                  ExternalInterface.call("window.close");
   //tulemuste saatmine
                  hind = nr;
                  root.saatja.visible = 0;
                  root.vastamine.visible = 0;
                  root.laks.visible = 1;
                  root.laks.gotoAndPlay(0);
                  complete(); //aktiveerib funktsioon complete
```
 root.deltaL.visible = 0; 46 root.deltaC.visible =  $0;$  root.kysdelta.visible = 0; root.kystaht.visible = 1; 49 root.ubc.visible  $= 0$ ; 50 root.uab.visible  $= 1$ ; 51 root.uca.visible  $= 0$ ; root.vastamine.visible = 0; 53 root.laks.visible  $= 0$ ; 54 root.lapsb.visible  $= 0$ ; 55 root.lapsc.visible  $= 0$ ; **var** auk = 0; root.saatja.visible = 0; **var** onn = 0; root.valmis.visible = 0; **var** auka = 0; 61 root.tekst.visible = ; root.abi.visible = 1; *//nr=0; //uued muutujad onenterframe kastis* **var** lops; **var** v; **var** zar; **var** zax; **var** za; **var** iar; **var** iax; **var** ia; **var** ibr; **var** ibx; **var** ib; **var** uar; **var** uax; **var** ua; **var** ubr; **var** ubx; **var** ub; **var** ulr; **var** ulx; **var** ul; **var** p; **var** zaa; **var** aa; **var** icr; **var** icx; **var** ic; **var** ucr; **var** ucx; **var** uc; **var** zf; **var** r1; **var** uer; **var** uex; **var** ue; **var** ufr; **var** ufx; **var** uf; **var** zdr; **var** zdx; **var** xl2k; **var** zer; **var** zex; **var** ze; *//vastuste kast* **var** vool1; *//uued muutujad onenterframe kastis lõpp* **var** evas; **var** evasval; *//convertedto html5 //numb=nr;* 116 **var**  $r1 = 1 + \text{Math.}$ round(2 + (2  $*$  nr + 30 / nr) / 10); 117 **var**  $r2 = Math.round(50 + (2 * nr + 40 / nr) / 1);$  119 **var** L1 = Math.round(1 +  $(2 * nr + 10 / nr) / 20) / 100$ ;

```
120 var L2 = Math.round(4 + (2 * nr + 50/nr) / 4) / 100;121
122 var c1 = Math.round(50 + (5 * nr + 30 / nr) / 3);
123
var c2 = Math.abs(Math.round((60 - 0.3 * nr) / 1));
124
125 root.juheL.inda.text = "= " + L1 + " H";
126 root.juheL.indb.text = "= " + L1 + " H";
127 root.juheL.indc.text = "= " + L1 + " H";
128 root.juheL.indar.text = "= " + r1 + " \u03A9";
129 root.juheL.indbr.text = "= " + r1 + " \u03A9";
130 root.juheL.indcr.text = "= " + r1 + " \u03A9";
131 root.tahtL.inda.text = "= " + L2 + " H";
132 root.tahtL.indb.text = "= " + L2 + " H";
133 root.tahtL.indc.text = "= " + L2 + " H";
134 root.tahtL.indar.text = "= " + r2 + " \u03A9";
135 root.tahtL.indbr.text = "= " + r2 + " \u03A9";
136 root.tahtL.indcr.text = "= " + r2 + " \u03A9";
137
138
//variandi numbrid
139
if (nr <= 24) {
140
141
}
142
if (nr > 24 && nr < 49) {
143
144
}
145
if (nr > 48 && nr < 73) {
146
147
}
148
if (nr > 72 && nr < 97) {
149
150
}
151
if (nr > 96 && nr < 121) {
152
153
}
154
if (nr > 121) {
155
156
}
157
//arvutused
158 var f = 50;
159
var u = 230; //u=400/Math.sqrt(3);
160
var ubgr = u * Math.cos(4 * Math.PI / 3);
161
162
163 var ucgx = u * Math.sin(2 * Math.PI / 3);164
var uabgr = 400 * Math.cos(1 * Math.PI / 6);
165 var uabgx = 400 * \text{Math}.sin(1 * \text{Math}.PI / 6);
166
var ubcgr = 400 * Math.cos(3 * Math.PI / 2);
167 var ubcgx = 400 * \text{Math}.\sin(3 * \text{Math}.\text{PI} / 2);168
var ucagr = 400 * Math.cos(5 * Math.PI / 6);
169 var ucagx = 400 * \text{Math}.\sin(5 * \text{Math}.\text{PI} / 6);170 var x11 = 2 * Math.PI * f * L1;171
var xl2 = 2 * Math.PI * f * L2; //reaktiivtakistused
172
173
174 var rcj = r1 * xc1 * xc1 / (r1 * r1 + xc1 * xc1);
175
176
177
178
179
//teksti sisestuskastid ja sealt väärtuste leidmine
180
function evasfunc() {
181
182
}
183
184
function sisestused() {
185
186
}
187
//teksti sisestuskast
188
setTimeout(function () {
189
190
191
192
193
194
                   aa = nraa = nr - 24aa = nr - 48aa = nr - 72aa = nr - 96aa = 12var ubgx = u * Math.sin(4 * Math.PI / 3);var ucgr = u * Math. cos(2 * Math. PI / 3);var xcl = 1 / (2 * Math.PI * f * c1 * 0.000001);var xc2 = 1 / (2 * Math.PI * f * c2 * 0.000001);var xcj = -r1 * r1 * xc1 / (r1 * r1 + xc1 * xc1); //liini roopC
     var rck = r2 * xc2 * xc2 / (r2 * r2 + xc2 * xc2);
     var xck = -r2 * r2 * xc2 / (r2 * r2 + xc2 * xc2); //koormuse roopC
                  evas = Number(evasval.value);
                  evasfunc();
                   evasval = document.getElementById("evasinput");
                   evasval.value = "":
                   sisestused();
```
195 196 197 198 }, 100); 199 200 *//ülesande variant 1* 201 **function** tickHandler(e) { 202 203 204 205 206 207 208 209 210 211 212 213 214 215 216 217 218 219 220 221 222 223 224 225 226 227 228 229 230 231 232 233  $234$ 235 236 237 238 239 240  $241$ 242 243 244  $245$ 246 247 248 249 250 251 252 *//onEnterFrame asendus* 253 createjs.Ticker.on("tick", tickHandler); 254 255 **function** vastusteKontroll() { *// vastuste kontroll* 256 257 258  $259$ 260 261 262 263 264 265 266 267 268 269 evasval.addEventListener("change", sisestused); evasval.addEventListener("input", sisestused); **if** (aa == 1) { root.juheL.visible =  $1$ ; root.juheC.visible =  $0$ ;  $\text{lops} = 1$ ; root.tahtL.visible = 1; root.tahtC.visible =  $0$ ; root.deltaL.visible =  $0$ ; root.deltaC.visible =  $0$ ; v = "ab"; *//enterframe lõpus, praegumuutuja, hiljem teksti* root.kysdelta.visible =  $0$ ; root.kystaht.visible = 1; root.ubc.visible =  $0$ ; root.uab.visible  $= 1$ ; root.uca.visible = 0;  $zar = r1 + r2;$  $zax = x11 + x12;$  $za = zar * zar + zax * zax;$ **if** (auk === 0) {  $iar = u * zar / za;$ iax = -u \* zax / za; *// kolmfaasilise ahela arvutus*  $ia = Math.sqrt(iar * iar + iax * iax);$ ibr =  $(\text{ubgr} * \text{zar} + \text{ubgx} * \text{zax}) / \text{za};$  $ibx = (ubgx * zar - ubgr * zax) / za;$  $ib = Math.sqrt(ibr * ibr + ibx * ibx);$  $uar = iar * r2 - iax * x12;$  $uax = iar * x12 + iax * r2;$  $ua = Math.sqrt(uar * var + uax * uax);$  $ubr = ibr * r2 - ibx * x12;$ ubx = ibr \* xl2 + ibx \* r2;  $ub = Math.sqrt(ubr * ubr + ubx * ubx);$  $ulr = uar - ubr;$  $u$ lx = uax - ubx;  $ul = Math.sqrt(ulr * ulr + ulx * ulx);$  $p = 3 * ia * ia * zar;$ } *//katkise ahela arvutus* **else** { zaa  $= 4 * za$ ;  $iar = (ucagr * 2 * zar + ucagx * 2 * zax) / zaa;$  $iax = (ucagx * 2 * zar - ucagr * 2 * zax) / zaa;$  $ia = Math.sqrt(iar * iar + iax * iax);$  $uar = iar * r2 - iax * x12;$  $uax = iar * x12 + iax * r2;$  $ua = Math.sqrt(uar * var + uax * uax);$  $ulr = uar;$  $ulx = uax$ ;  $ul = Math.sqrt(ulr * ulr + ulx * ulx);$  $p = 2 * ia * ia * zar;$ } } sisestused(); **if** (onn  $>$  0) { root.kirje.visible = 1; } auka = 0; *//auka==0 tuleb ära võtta, siis saab teise poole ka* **if** (isFinite(evas)) { *//evas on esimene teksti sisestuskast* vool $1 = 1 * e$ vas; **if** ((Math.abs((vool1 - ia) / (ia + 0.0001))) <= 0.03) { root.tulem1.text = "Sobib, sest  $\sigma$  < 3%."; saak $1 = 1$ : } **else** {

```
270
271 0.0001)) <= 0.1) {
272
273
274
275
276 \le 0.5 {
277
278
279
280
281
282
283
284
285
286
287
288
289
root.kont1.addEventListener("click", vastusteKontroll);
290
291
//valmis on nupp, võib panna on click, tuleb nähtavale, kui saak = 7
292
function kuiValmis() {
293
294
295
296
297
298
299
300
301
302
303
304
305
306
307
308
309
310
311
312
313
314
315
316
317
318
319
320
321
322
323
};
324
root.valmis.addEventListener("click", kuiValmis);
325
326
327
//abi kast, võib panna on click
328
function abiTekstLahti() { // abi tekst lahti
329
330
331
332
}
333
334
root.abi.addEventListener("click", abiTekstLahti);
335
336
//abi kast, võib panna on click, tekst.sulge tähendab viide teksti ja sealt nupule sulge
337
function abiTekstKinni() { // abi tekst kinni
338
339
340
}
341
                                                 if (Math.abs((vool1 - ia) / (ia + 0.0001)) > 0.03 && Math.abs((vool1 - ia) / (ia +
                                                               root.tulem1.text = "Ei sobi, sest \sigma > 3%.";
                                                               saak1 = 0:
                                                 }
                                                 if (Math.abs((vool1 - ia) / (ia + 0.0001)) > 0.1 && Math.abs((vool1 - ia) / (ia + 0.0001))
                                                               root.tulem1.text = "Ei sobi, sest \sigma > 10%.";
                                                               saak1 = 0;
                                                 }
                                                 if (Math.abs((vool1 - ia) / (ia + 0.0001)) > 0.5) {
                                                               root.tulem1.text = "Ei sobi, sest \sigma > 50%.";
                                                               saak1 = 0;
                                                 }
                                  }
                   } else {
                                  root.tulem1.text = "Sisestage vastus.";
                    }
                   \text{onn} = \text{onn} + 1;
                   if (onn = 1) {
                                  root.valmis.visible = 0;
                                  root.saatja.visible = 1;
                                  root.vastamine.visible = 1;
                                  root.kont1.visible = 0; //onn==2, siis võtab teise poole ka
                                  evasval.value = "";
                                  auk = 0;} else {
                                  root.valmis.visible = 0;
                                  if (lops == 1) {
                                                 root.lapsb.visible = 1;
                                                 root.lapsb.gotoAndPlay(1);
                                  } else {
                                                 root.lapsc.visible = 1;
                                                 root.lapsc.gotoAndPlay(1);
                                  }
                                  if (aa > 12) {
                                                 root.vastusd.visible = 0;
                                  } else {
                                                 root.vastus.visible = 0;
                                  }
                                  evasval.value = "";
                                  root.valmis.visible = 0;
                                  root.tulem1.text = ";
                                  auk = 1;}
                   root.tekst.visible = 1;
                   root.abi.visible = 0;
                   root.tekst.visible = 0;
                   root.abi.visible = 1;
    root.tekst.sulge.addEventListener("click", abiTekstKinni);
```
root.stop();

Lisa 4. JavaScripti lugemine. Ülesande "Kolmefaasiline elektrimootortsioonmootor" elementide sidumine JavaScriptiga.

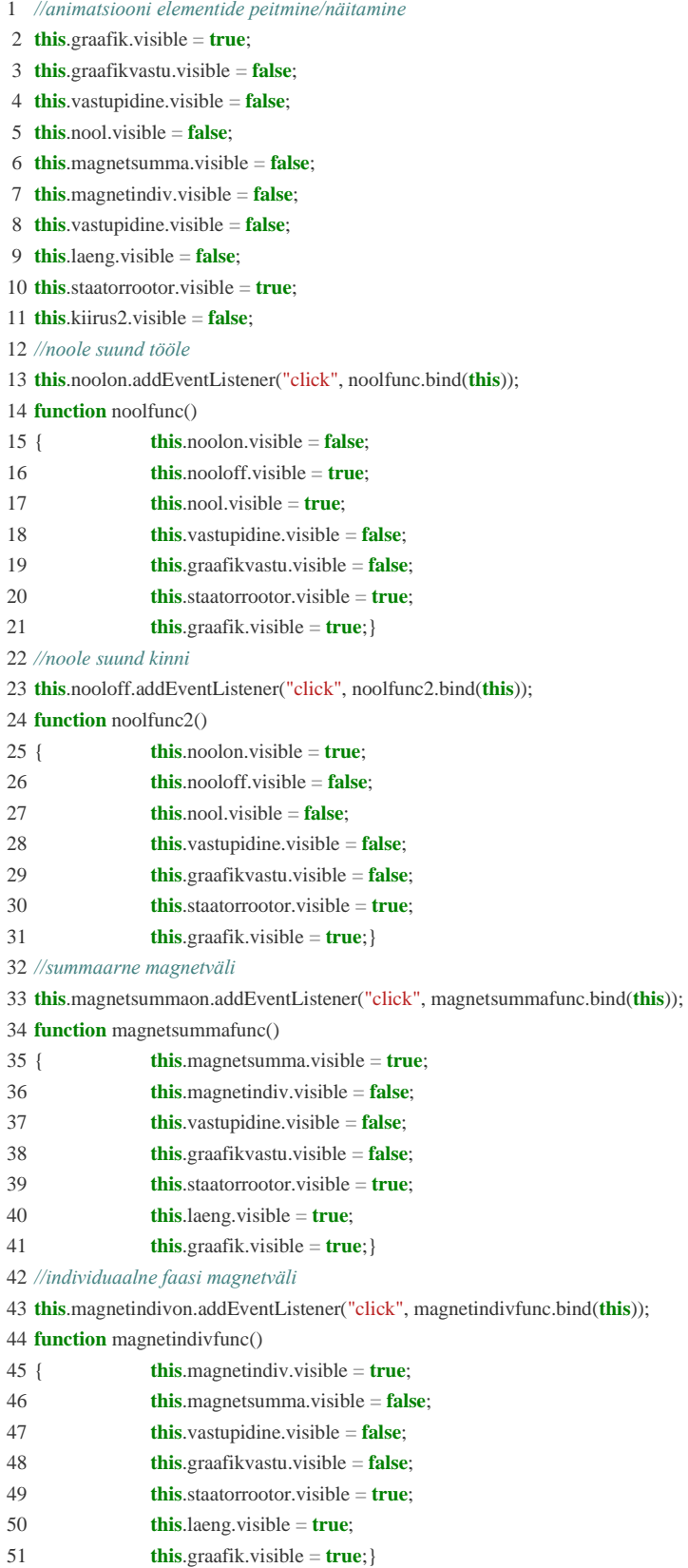

```
52
//vastupidine suund
53
this.vastupidineon.addEventListener("click", vastupidinefunc.bind(this)); 
54
function vastupidinefunc()
55
56
57
58
59
60
61
62
63
//animatsiooni kiirus
64
this.kiirus1.addEventListener("click", kiirusfunc.bind(this));
65
function kiirusfunc()
66
67
68
69
this.kiirus2.addEventListener("click", kiirusfunc2.bind(this));
70
function kiirusfunc2()
71
72
73
74
this.kiirus1.addEventListener("click", function(e){createjs.Ticker.framerate = 11;});
75
this.kiirus2.addEventListener("click", function(e){createjs.Ticker.framerate = 48;});
76
77
//nuppude all olevad info nupud
78
this.infomagnetsumma.addEventListener("click", infomagnetsummafunc.bind(this));
79
this.infomagnetindiv.addEventListener("click", infomagnetindivfunc.bind(this)); 
80
this.infokiirus.addEventListener("click", infokiirusfunc.bind(this)); 
81
this.infonool.addEventListener("click", infonoolfunc.bind(this)); 
82
this.infovastupidine.addEventListener("click", infovastupidingfunc.bind(this)); 
83
84
function infomagnetsummafunc()
85
86
kraadiliselt tagapool.";}
87
function infomagnetindivfunc()
88
89
tugevusest ja polaarsusest.";}
90
function infokiirusfunc()
91
92
function infonoolfunc()
93
94
function infovastupidingfunc()
95
                 { this.vastupidine.visible = true;
                 this.graafikvastu.visible = true;
                 this.staatorrootor.visible = false;
                 this.laeng.visible = false;
                 this.magnetsumma.visible = false;
                 this.nool.visible = false;
                 this.magnetindiv.visible = false;
                 this.graafik.visible = false;}
                 { this.kiirus1.visible = false;
                 this.kiirus2.visible = true;
                 { this.kiirus1.visible = true;
                 this.kiirus2.visible = false; }
                 { this.infokast.text ="Summaarne rootori ja staatori magnetvälja kujutus. Rootoril olev indutseeritud magnetväli on 
                 { this.infokast.text ="Individuaalsed staatori voolufaaside kujutus. Magnetvälja suurus ja suund oleneb voolu 
                 { this.infokast.text ="Simulatsiooni kiiruse vähendamine.";}
                 { this.infokast.text ="Pöörlemissuuna paremaks kujutamiseks koostatud nool.";}
                 { this.infokast.text ="Kahe faasi U ja V algfaaside vahetus, mis paneb mootori teises suunas pöörlema.";}
```
**this**.stop();